# МИНОБРНАУКИ РОССИИ ВЛАДИВОСТОКСКИЙ ГОСУДАРСТВЕННЫЙ УНИВЕРСИТЕТ ЭКОНОМИКИ И СЕРВИСА

# **РАБОЧАЯ ПРОГРАММА УЧЕБНОЙ ДИСЦИПЛИНЫ**

*ОП.12 Основы компьютерной графики*

программы подготовки специалистов среднего звена *09.02.03 Программирование в компьютерных системах*

на базе среднего общего образования

Форма обучения: *очная*

Находка 2020

Рабочая программа учебной дисциплины *ОП.12 «Основы компьютерной графики»*  разработана в соответствии с требованиями Федерального государственного образовательного стандарта среднего профессионального образования по специальности 09.02.03 Программирование в компьютерных системах, утвержденного приказом Минобрнауки России от «28» июля 2014 г. № 804, примерной образовательной программой.

Разработчик(и):

Прусакова В.В., преподаватель ОСПО филиала ФГБОУ ВО «ВГУЭС» в г. Находке

Рассмотрено и одобрено на заседании межпредметной цикловой методической комиссии

Протокол № 9 от «30» марта 2020 г. Председатель ЦМК *Л. У и ј А \_\_\_\_\_\_ Н.П. Фадеева подпись*

#### **СОДЕРЖАНИЕ**

#### **ОБЩАЯ ХАРАКТЕРИСТИКА РАБОЧЕЙ ПРОГРАММЫ УЧЕБНОЙ ДИСЦИПЛИНЫ**

## **СТРУКТУРА И СОДЕРЖАНИЕ УЧЕБНОЙ ДИСЦИПЛИНЫ**

### **УСЛОВИЯ РЕАЛИЗАЦИИ УЧЕБНОЙ ДИСЦИПЛИНЫ**

 **КОНТРОЛЬ И ОЦЕНКА РЕЗУЛЬТАТОВ ОСВОЕНИЯ УЧЕБНОЙ ДИСЦИПЛИНЫ**

#### **1 ОБЩАЯ ХАРАКТЕРИСТИКА ПРОГРАММЫ УЧЕБНОЙ ДИСЦИПЛИНЫ**

#### **1.1 Место дисциплины в структуре основной образовательной программы**

Учебная дисциплина *ОП.12 «Основы компьютерной графики»* является частью профессионального учебного цикла основной образовательной программы (далее ООП) в соответствии с ФГОС СПО по специальности *09.02.03 Программирование в компьютерных системах*.

#### **1.2 Цель и планируемые результаты освоения дисциплины**

По итогам освоения дисциплины, обучающиеся должны продемонстрировать результаты обучения, соотнесённые с результатами освоения ООП СПО, приведенные в таблице.

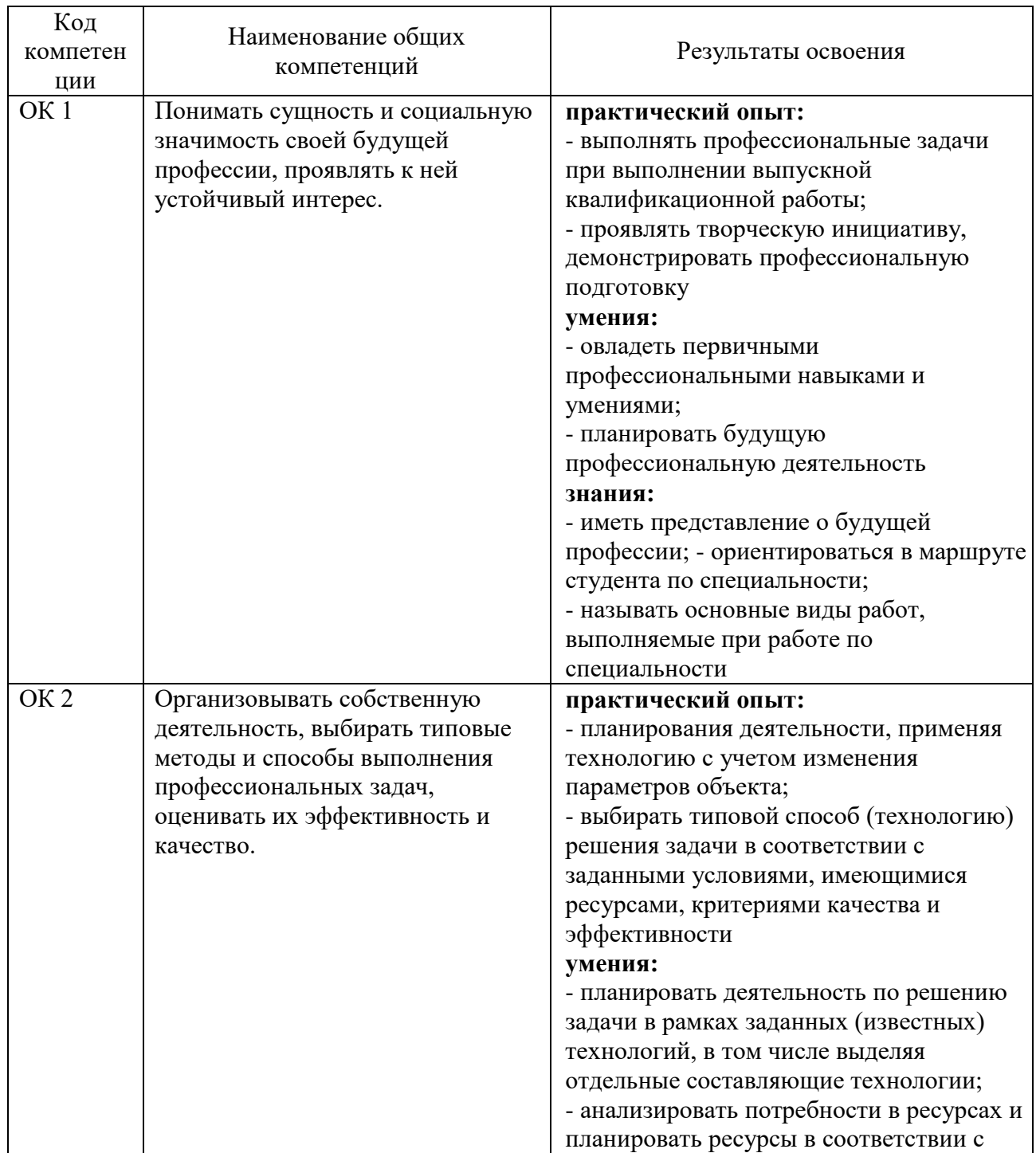

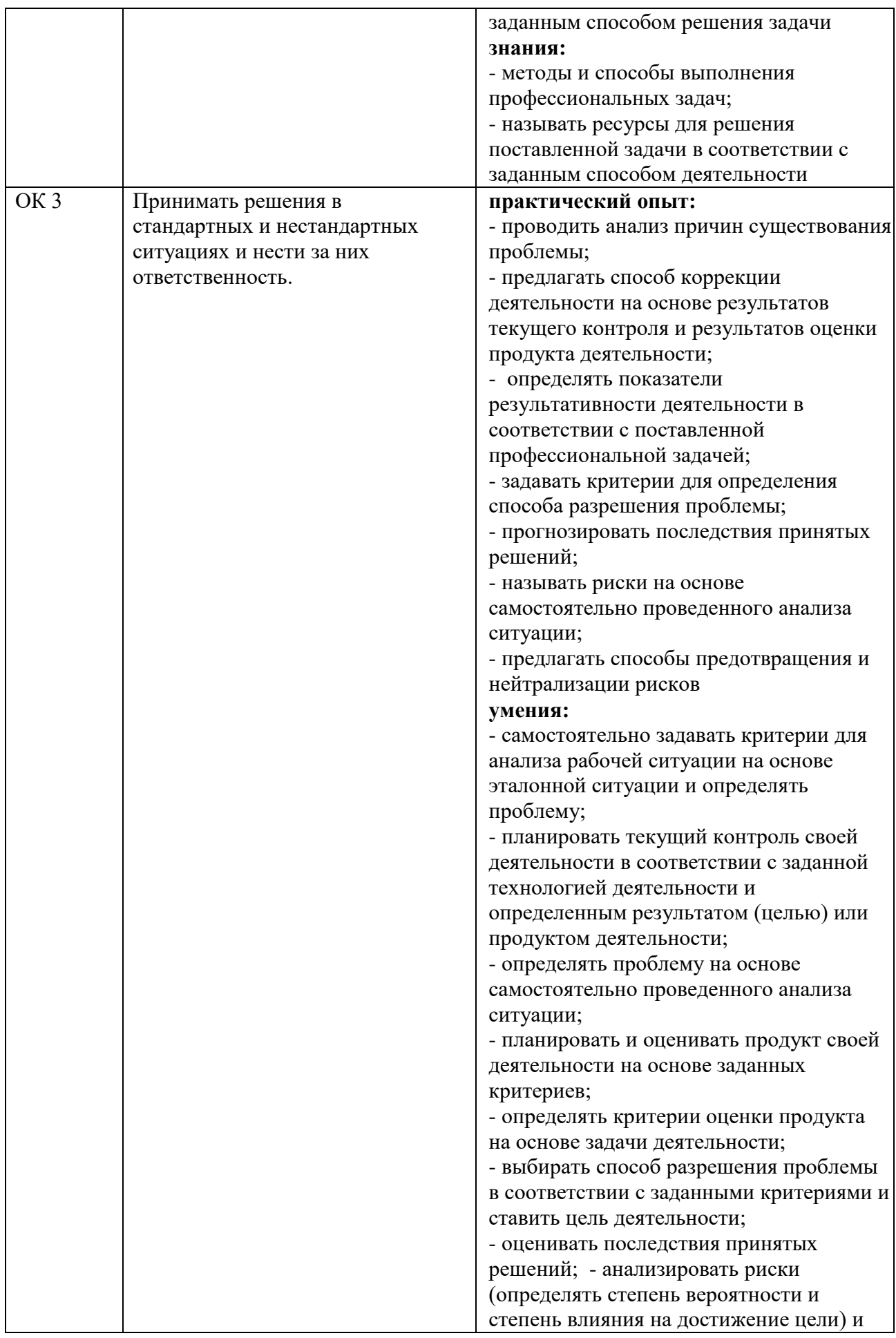

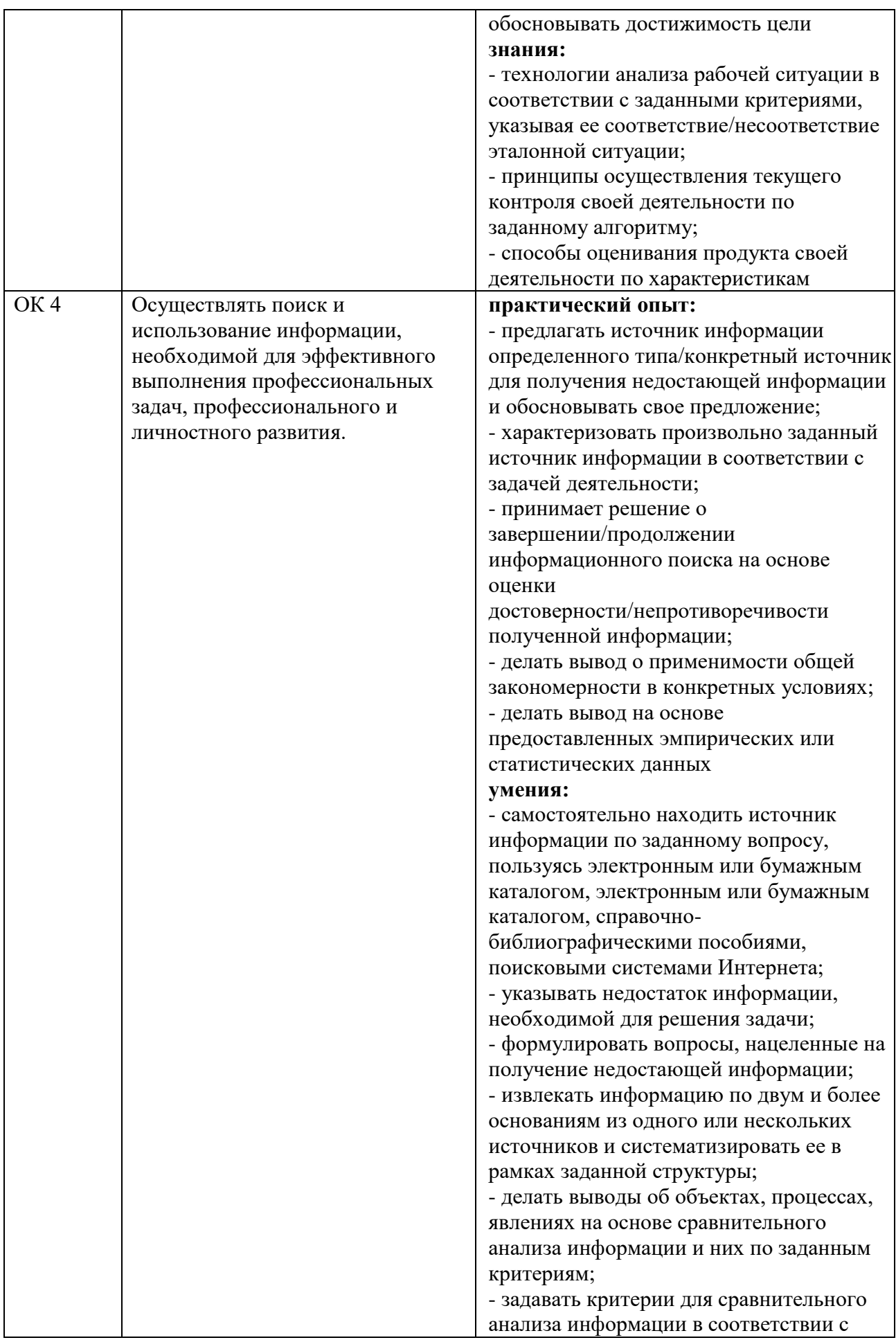

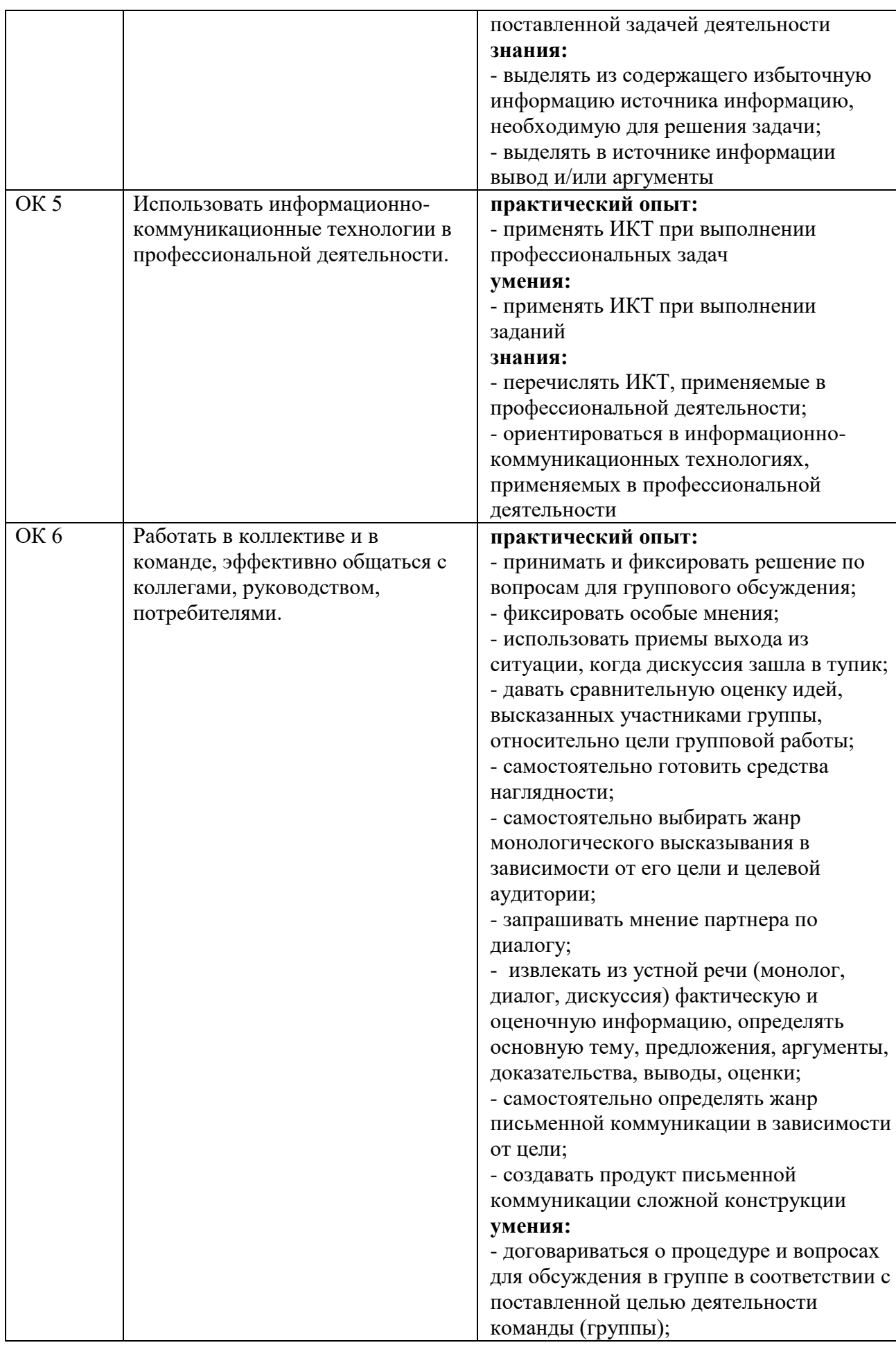

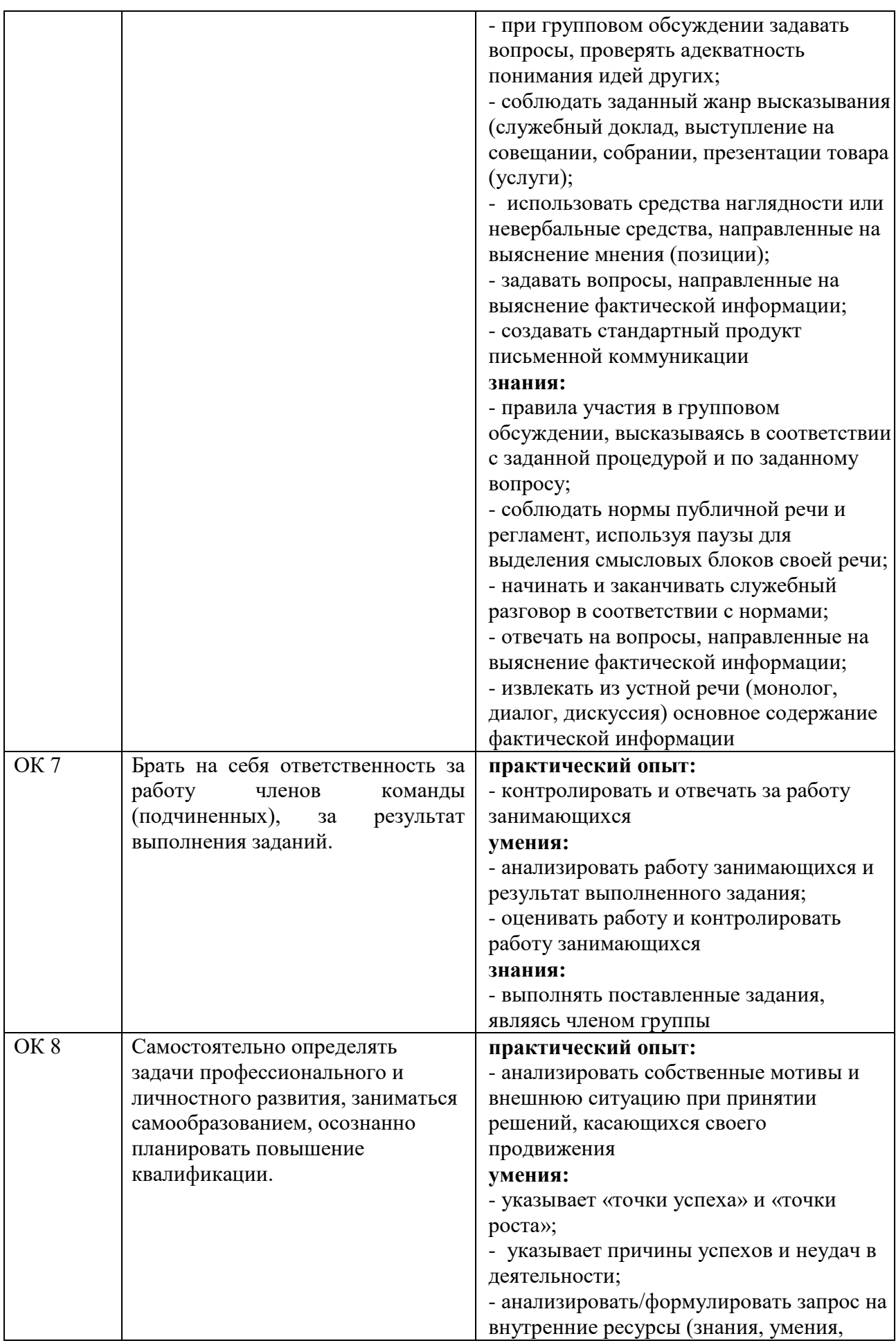

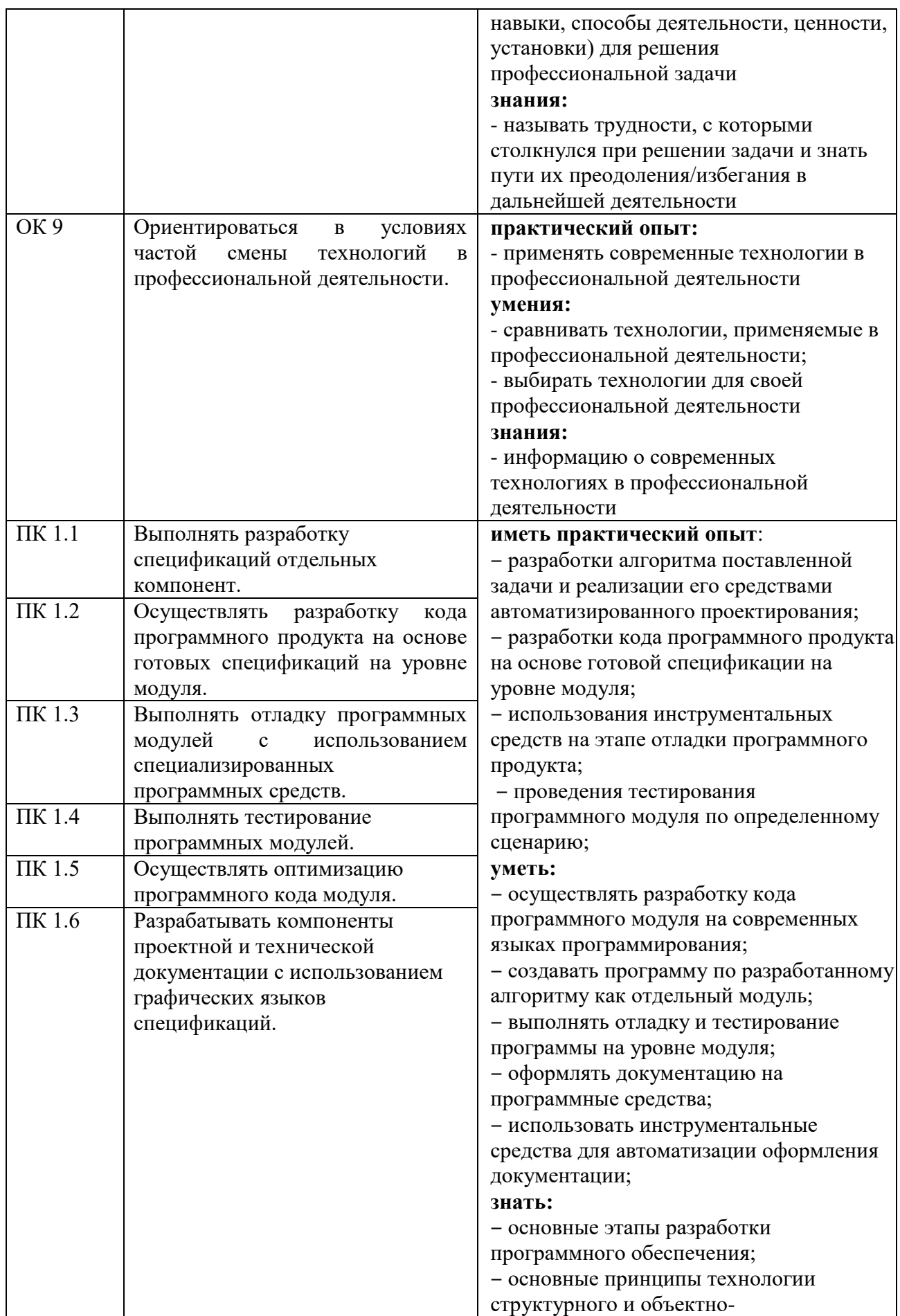

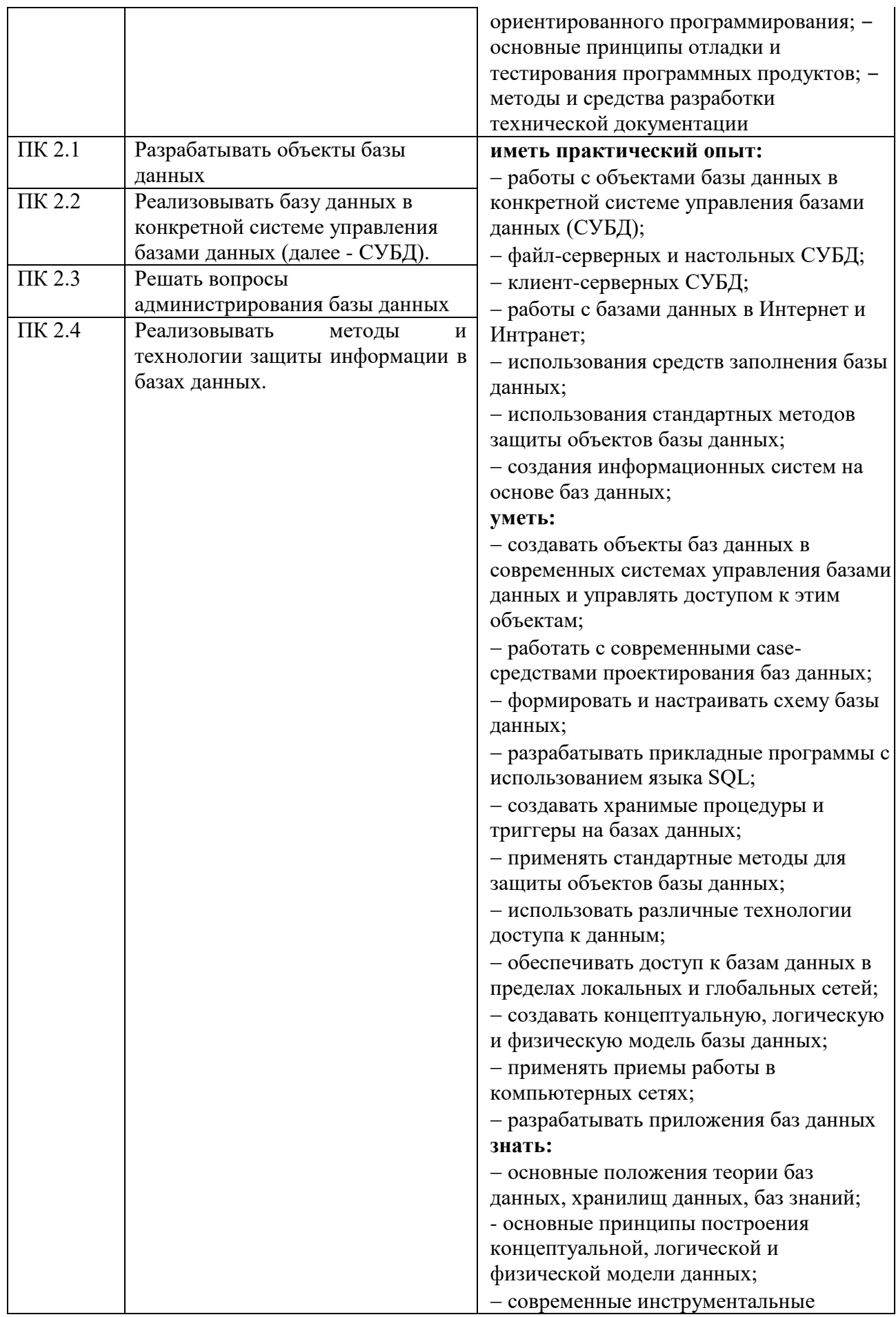

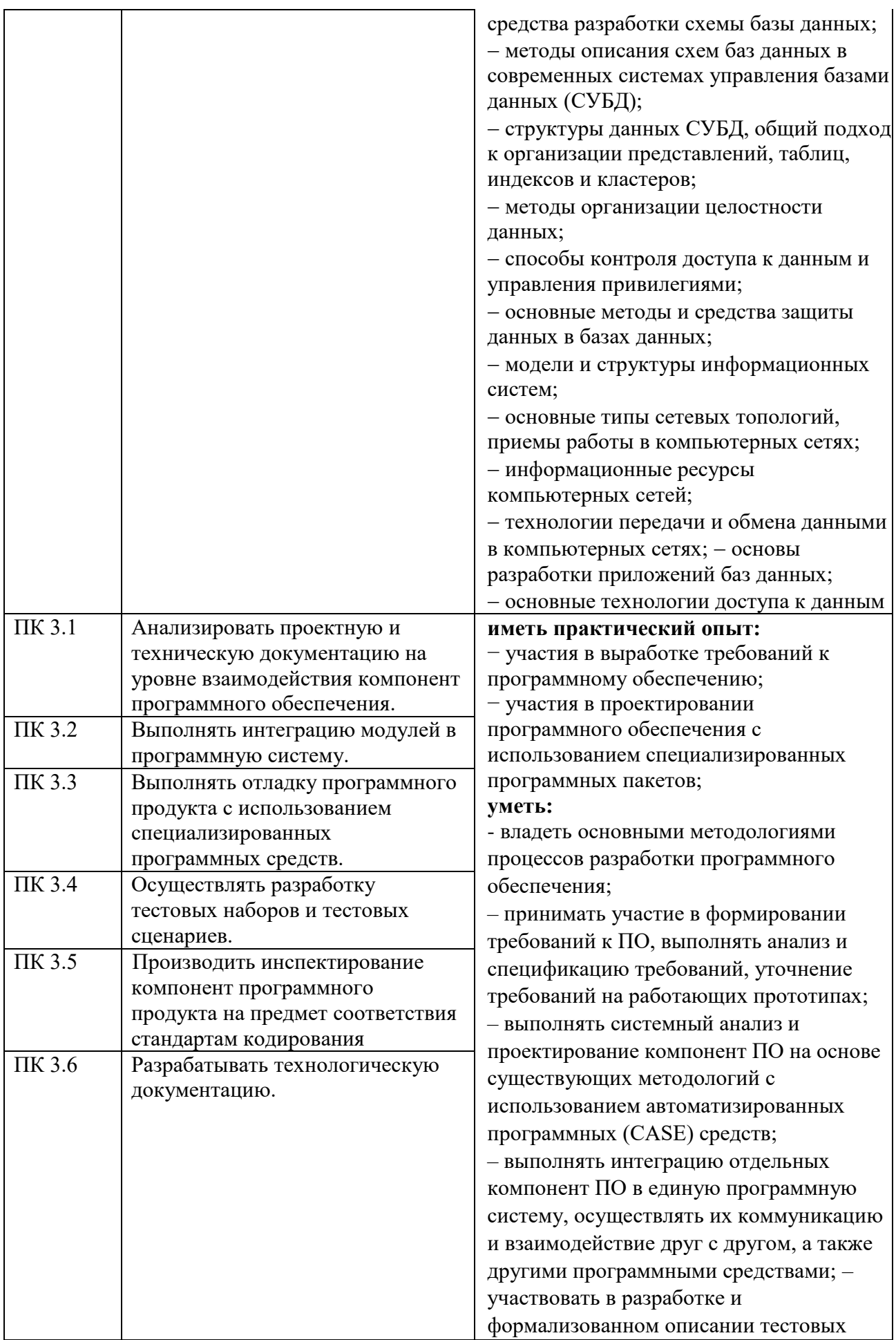

сценариев, выполнять тестирование ПО на основе разработанных спецификаций; – выполнять отладку компонент ПО с использованием специализированных программных средств;

– принимать участие в предпродажной подготовке, внедрении и сопровождении ПО;

– выполнять формализованное описание компонент ПО, формировать техническую и эксплуатационную документацию на основе принятых стандартов с использованием специализированных программных пакетов

– использовать методы для получения кода с заданной функциональностью и степенью качества:;

– выполнять кодирование компонент ПО на основе разработанных спецификаций и существующих стандартов с использованием современных

инструментальных средств разработки (ИСР);

- производить инспектирование качества и эффективности программного кода, степени его соответствия стандартам кодирования, выполнять оптимизацию и ревьюирование программного кода с использованием специализированных программных пакетов.

#### **знать:**

− модели процесса разработки программного обеспечения; − основные принципы процесса разработки программного обеспечения; − основные подходы к интегрированию программных модулей; − основные методы и средства эффективной разработки; − основы верификации и аттестации программного обеспечения; − концепции и реализации программных процессов; − принципы построения, структуры и приѐмы работы с инструментальными средствами, поддерживающими создание программного обеспечения; − основные положения метрологии

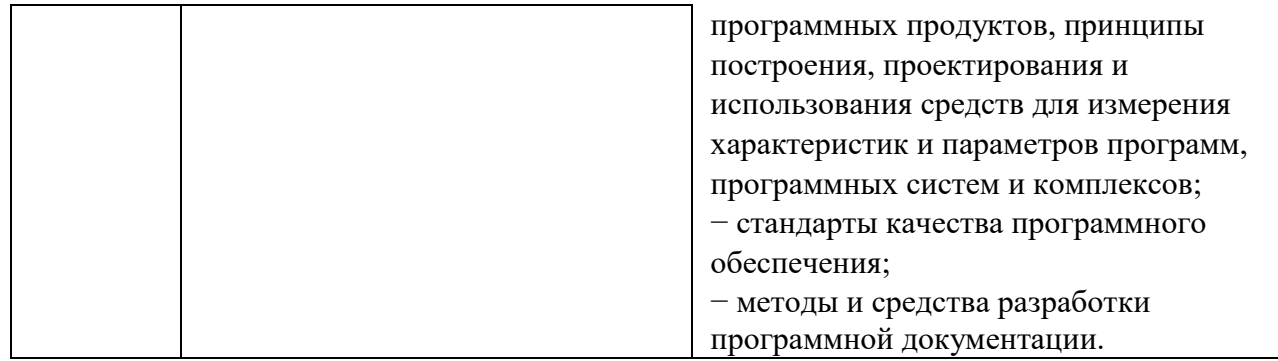

# **2 СТРУКТУРА И СОДЕРЖАНИЕ УЧЕБНОЙ ДИСЦИПЛИНЫ**

#### **2.1 Объем учебной дисциплины и виды учебной работы**

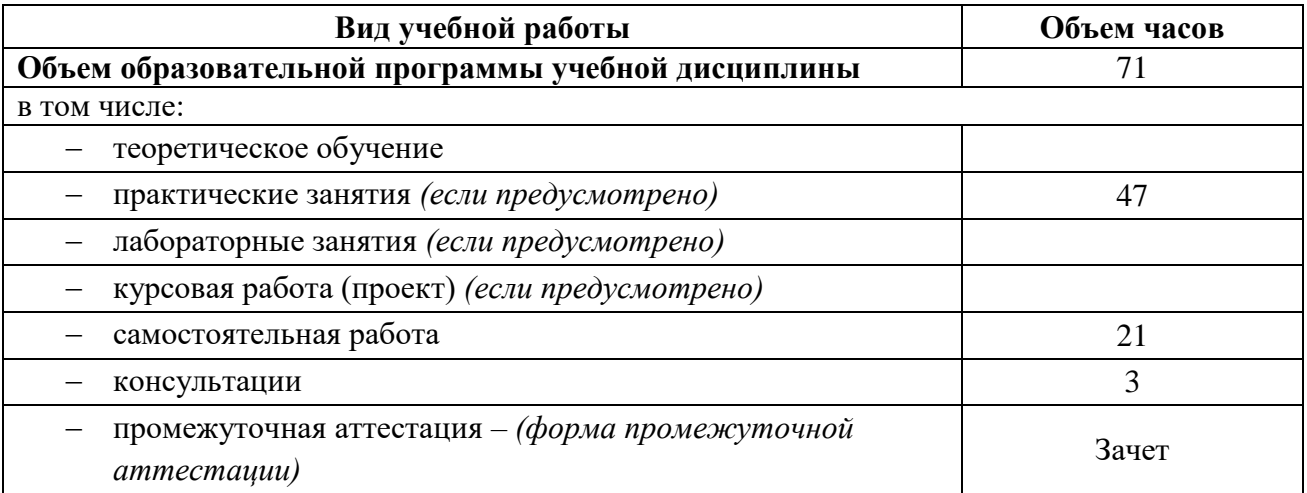

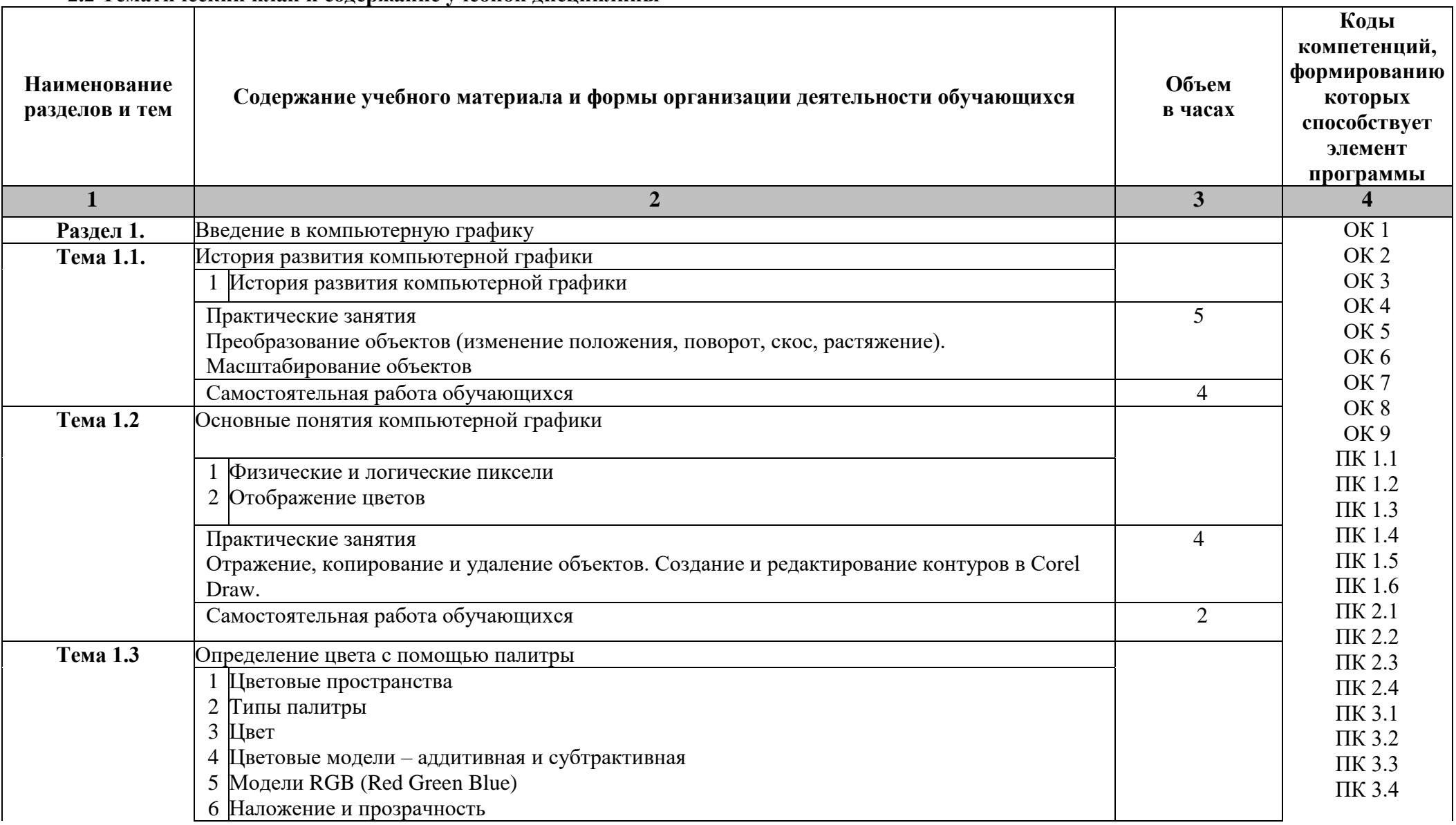

#### **2.2 Тематический план и содержание учебной дисциплины**

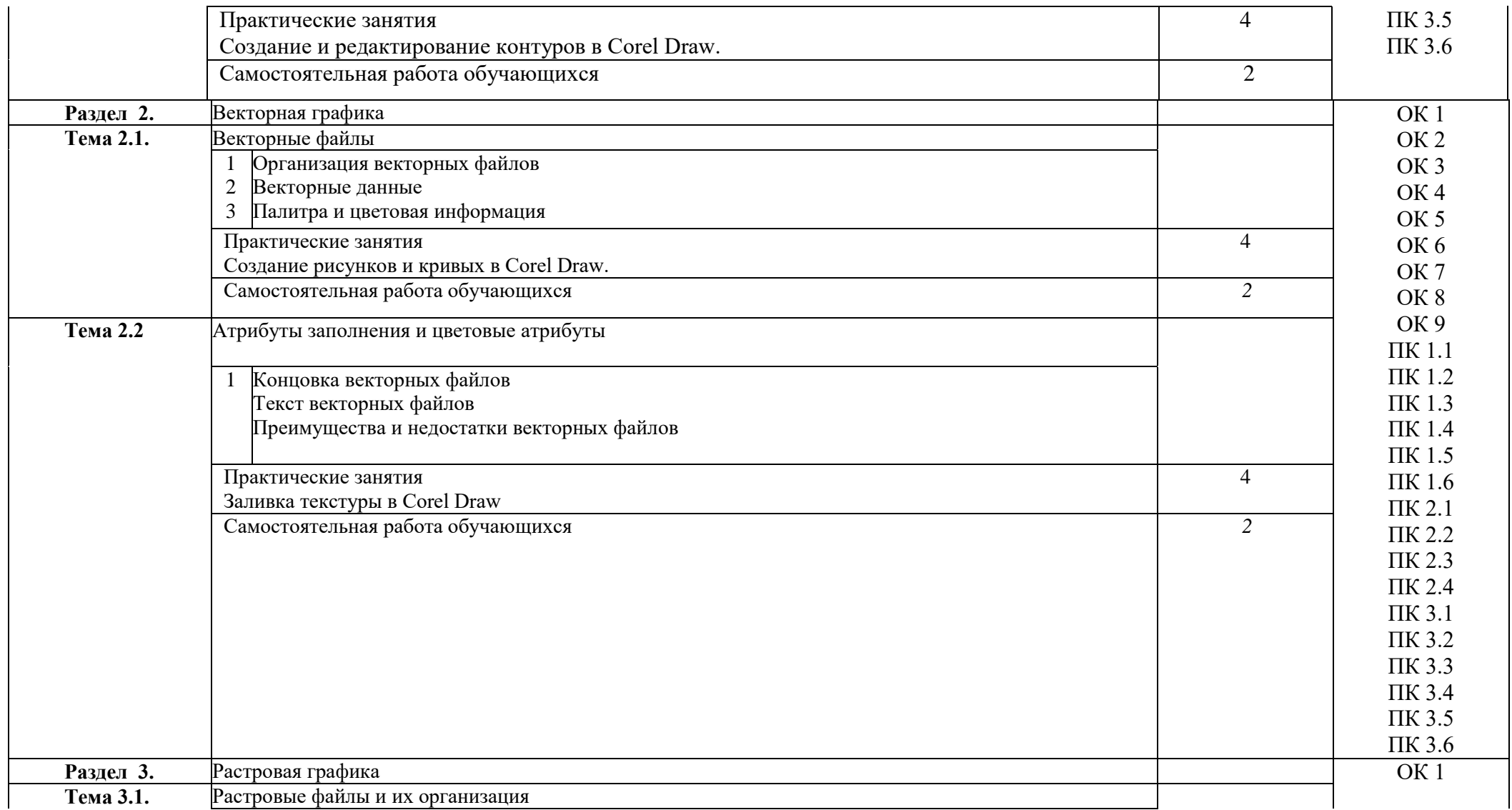

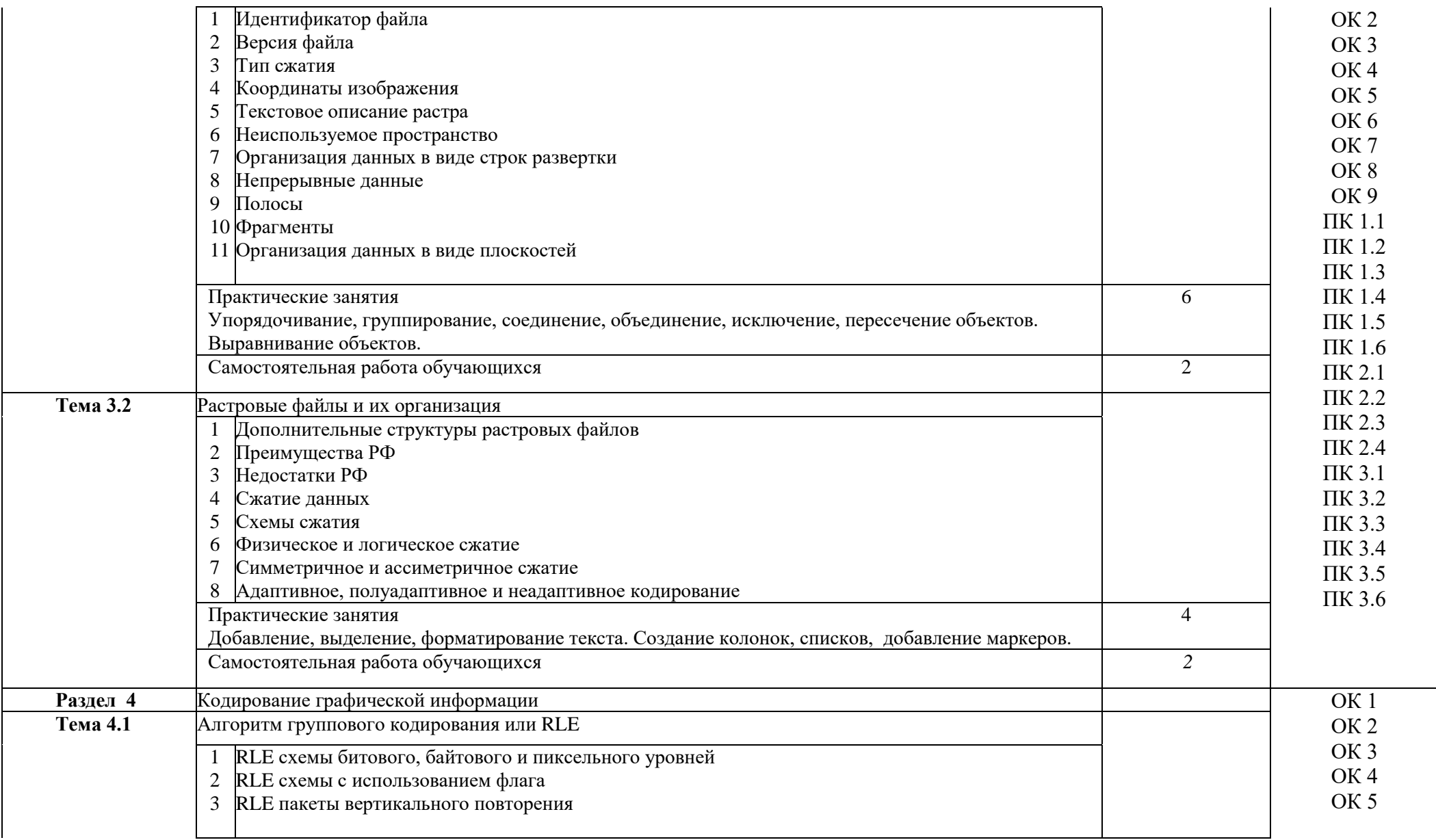

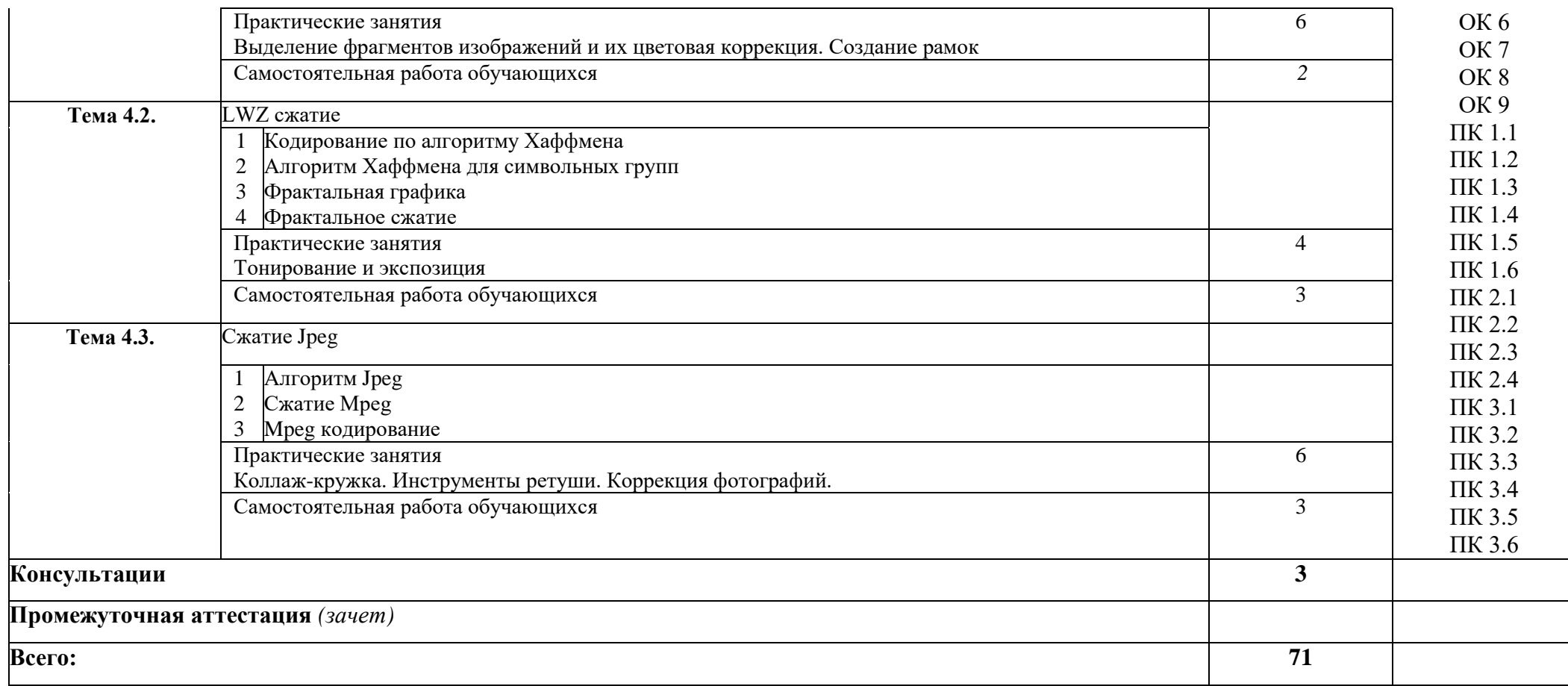

#### **3 УСЛОВИЯ РЕАЛИЗАЦИИ ПРОГРАММЫ УЧЕБНОЙ ДИСЦИПЛИНЫ**

#### **3.1 Материально-техническое обеспечение**

Для реализации программы учебной дисциплины предусмотрено наличие следующих специальных помещений:

**Компьютерный класс для проведения занятий лекционного типа, занятий семинарского типа, курсового проектирования (выполнения курсовых работ), групповых и индивидуальных консультаций, текущего контроля и промежуточной аттестации:** количество посадочных мест – 13 шт., стол для преподавателя - 1 шт., стол для преподавателя компьютерный - 1 шт., стул для преподавателя - 1 шт., доска меловая - 1 шт.; количество персональных компьютеров с возможностью подключения к сети «Интернет» и обеспечением доступа в электронную информационно-образовательную среду организации - 9 (Монитор 22' LG , системный блок процессор: Intel(R) Core(TM) i5-2310 CPU @ 2.90GHz, ОЗУ 4 Гб, HDD 500Гб),1 экран Projecta, 1 проектор Sanyo PLC-XU75

ПО: Microsoft Windows XP Professional Russian (Academic license бессрочно), Microsoft Office 2007 RUS (бессрочно 44216302), Winrar (Лицензия RUK-web-1355405), Платформа «1C:Предприятие 8.3» (комплект для обучения в высших и средних учебных заведениях - лицензия ОС-01/1693 бессрочная), Adobe Google Chrome(свободное); Adobe Acrobat Reader (свободное); Adobe Flash Player (свободное),Kaspersky Endpoint Security 10 для Windows (Номер лицензии 17E0200430130957417676) , Adobe Photoshop CS4 (Лицензия 13301000-2367-8712-9229-8553 бессрочная), Autodesk 3ds Max 2010 32-bit (Лицензия 351- 73171583 бессрочная), CorelDRAW(R) Graphics Suite X4 (Лицензия DR14C22- GAYEHHD259CBV7-B4V4L4U), Java(TM) 6 Update 26 (свободное), AutoCAD 2010 Academic Edition for SUBS New NLM 20 Pack +2 teacher 351-73171484), справочно-правовая система КонсультантПлюс (Договор № 2020-А 0130)

#### **3.2 Информационное обеспечение реализации программы**

Для реализации программы учебной дисциплины библиотечный фонд ВГУЭС укомплектован печатными и электронными изданиями.

Обучающиеся из числа инвалидов и лиц с ограниченными возможностями здоровья обеспечены печатными и (или) электронными образовательными ресурсами в формах, адаптированных к ограничениям их здоровья.

#### **Основная литература**

1. Боресков, А. В. Компьютерная графика : учебник и практикум для среднего профессионального образования / А. В. Боресков, Е. В. Шикин. — Москва : Издательство Юрайт, 2020. — 219 с. https://urait.ru/bcode/457139

2. Селезнев, В. А. Компьютерная графика : учебник и практикум для среднего профессионального образования / В. А. Селезнев, С. А. Дмитроченко. — 2-е изд., испр. и доп. — Москва : Издательство Юрайт, 2020. — 218 с. Текст : электронный // ЭБС Юрайт [сайт]. — https://urait.ru/bcode/452411

#### **Дополнительная литература**

1. Инженерная 3D-компьютерная графика в 2 т. Том 1 : учебник и практикум для среднего профессионального образования / А. Л. Хейфец, А. Н. Логиновский, И. В. Буторина, В. Н. Васильева ; под редакцией А. Л. Хейфеца. — 3-е изд., перераб. и доп. — Москва : Издательство Юрайт, 2019. — 328 с. https://urait.ru/bcode/442322

2. Инженерная 3D-компьютерная графика в 2 т. Том 2 : учебник и практикум для среднего профессионального образования / А. Л. Хейфец, А. Н. Логиновский, И. В. Буторина, В. Н. Васильева ; под редакцией А. Л. Хейфеца. — 3-е изд., перераб. и доп. — Москва : Издательство Юрайт, 2019. — 279 с. https://urait.ru/bcode/442323

#### **Электронные ресурсы**

1. Научная электронная библиотека eLIBRARY.RU: http:/www.eLIBRARY.RU

2. Ресурс Цифровые учебные материалы http://abc.vvsu.ru/

3. ЭБС «Руконт»: http://www.rucont.ru/

4. ЭБС «Юрайт»:<http://www.biblio-online.ru/>

### **4 КОНТРОЛЬ И ОЦЕНКА РЕЗУЛЬТАТОВ ОСВОЕНИЯ УЧЕБНОЙ ДИСЦИПЛИНЫ**

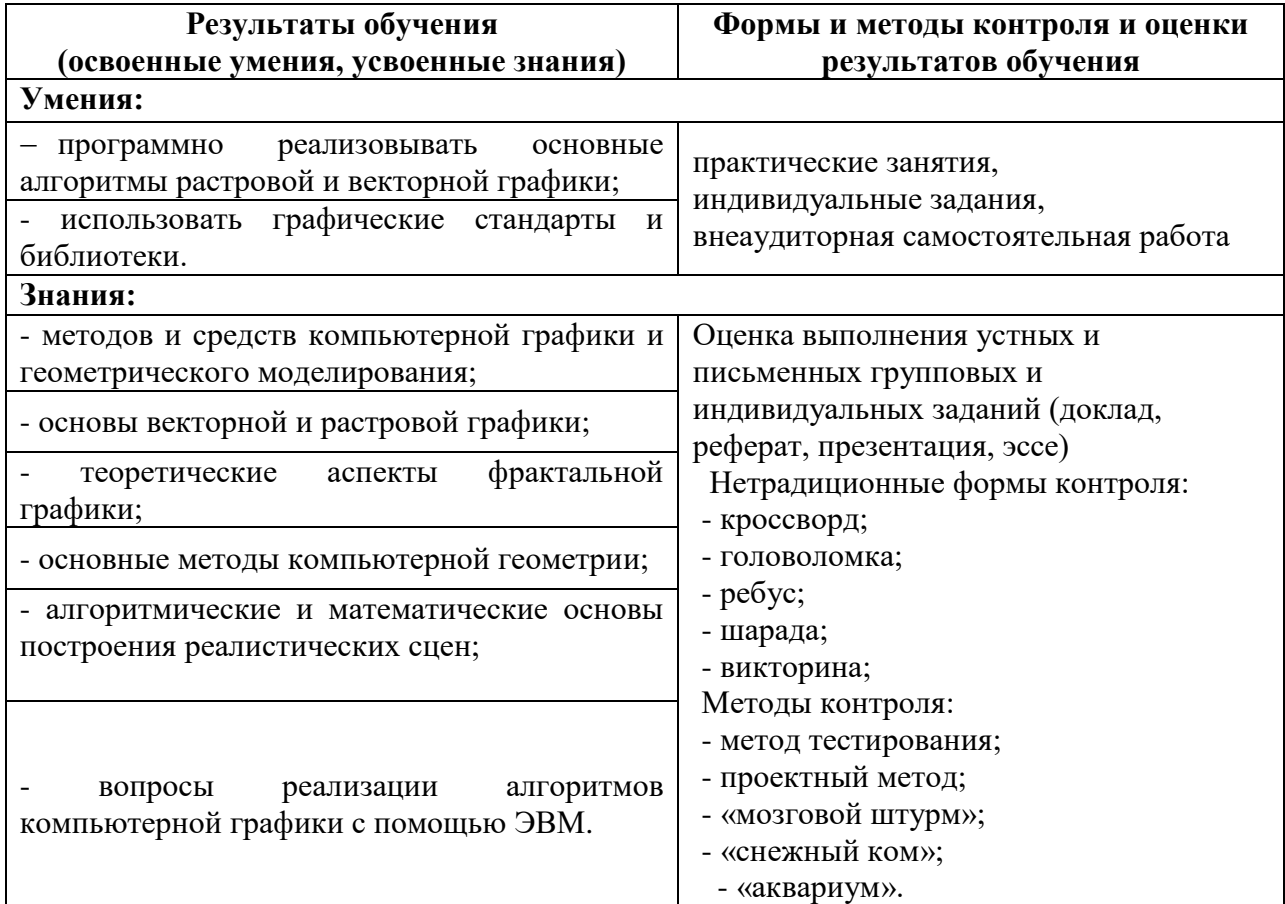

Для оценки достижения запланированных результатов обучения по дисциплине разработаны контрольно-оценочные средства для проведения текущего контроля и промежуточной аттестации, которые прилагаются к рабочей программе дисциплины.

# МИНОБРНАУКИ РОССИИ ВЛАДИВОСТОКСКИЙ ГОСУДАРСТВЕННЫЙ УНИВЕРСИТЕТ ЭКОНОМИКИ И СЕРВИСА

# **КОНТРОЛЬНО-ОЦЕНОЧНЫЕ СРЕДСТВА**

для проведения текущего контроля и промежуточной аттестации по учебной дисциплине

*ОП.12 Основы компьютерной графики*

## программы подготовки специалистов среднего звена *09.02.03 Программирование в компьютерных системах*

Форма обучения: очная

Находка 2020

Контрольно-оценочные средства для проведения текущего контроля и промежуточной аттестации по учебной дисциплине *ОП.12 «Основы компьютерной графики»* разработаны в соответствии с требованиями ФГОС СПО по специальности 09.02.03 Программирование в компьютерных системах, утвержденного приказом Минобрнауки России от «28» июля 2014 г. № 804, примерной образовательной программой.

Разработчик(и):Прусакова В.В., преподаватель ОСПО филиала ФГБОУ ВО «ВГУЭС» в г. Находке.

Рассмотрена на заседании МПЦК от 30 марта 2020 г., протокол № 9

Председатель МПЦК  $\frac{d}{dx}$  ОР осдер  $\frac{d}{dx}$  Фадеева Н.П.

Комплект оценочных средств (КОС) предназначен для контроля и оценки образовательных достижений обучающихся, освоивших программу учебной дисциплины «Основы компьютерной графики». КОС включает контрольные материалы для проведения текущего контроля и промежуточной аттестации.

КОС разработан в соответствии с основной профессиональной образовательной программой по специальности 09.02.03 Программирование в компьютерных системах и рабочей программой по дисциплине «Основы компьютерной графики».

В результате освоения учебной дисциплины обучающийся должен **уметь:**

- У1 создавать, редактировать и оформлять чертежи на персональном компьютере с использованием прикладных программ;

#### **знать:**

- З1 правила работы на персональном компьютере при создании чертежей с учетом прикладных программ.

В процессе освоения дисциплины у студентов должны формироваться общие компетенции (ОК) и профессиональные (ПК):

ОК 1. Понимать сущность и социальную значимость своей будущей профессии, проявлять к ней устойчивый интерес.

ОК 2. Организовывать собственную деятельность, выбирать типовые методы и способы выполнения профессиональных задач, оценивать их эффективность и качество.

ОК 3. Принимать решения в стандартных и нестандартных ситуациях и нести за них ответственность.

ОК 4. Осуществлять поиск и использование информации, необходимой для эффективного выполнения профессиональных задач, профессионального и личностного развития.

ОК 5. Использовать информационно-коммуникационные технологии в профессиональной деятельности.

ОК 6. Работать в коллективе и команде, эффективно общаться с коллегами, руководством, потребителями.

ОК 7. Брать на себя ответственность за работу членов команды (подчиненных), результат выполнения заданий.

ПК 1.1. Руководить работами, связанными с применением грузоподъемных механизмов, при монтаже и ремонте промышленного оборудования.

ПК 1.2. Проводить контроль работ по монтажу и ремонту промышленного оборудования с использованием контрольно-измерительных приборов.

ПК 1.3. Участвовать в пусконаладочных работах и испытаниях промышленного оборудования после ремонта и монтажа.

ПК 1.4. Выбирать методы восстановления деталей и участвовать в процессе их изготовления.

ПК 1.5. Составлять документацию для проведения работ по монтажу и ремонту промышленного оборудования.

ПК 2.1. Выбирать эксплуатационно-смазочные материалы при обслуживании оборудования.

ПК 2.2. Выбирать методы регулировки и наладки промышленного оборудования в зависимости от внешних факторов.

ПК 2.3. Участвовать в работах по устранению недостатков, выявленных в процессе эксплуатации промышленного оборудования.

ПК 2.4. Составлять документацию для проведения работ по эксплуатации промышленного оборудования.

ПК 3.1. Участвовать в планировании работы структурного подразделения.

ПК 3.2. Участвовать в организации работы структурного подразделения.

ПК 3.3. Участвовать в руководстве работой структурного подразделения.

ПК 3.4. Участвовать в анализе процесса и результатов работы подразделения, оценке экономической эффективности производственной деятельности.

# ПАСПОРТ ФОНДА ОЦЕНОЧНЫХ СРЕДСТВ

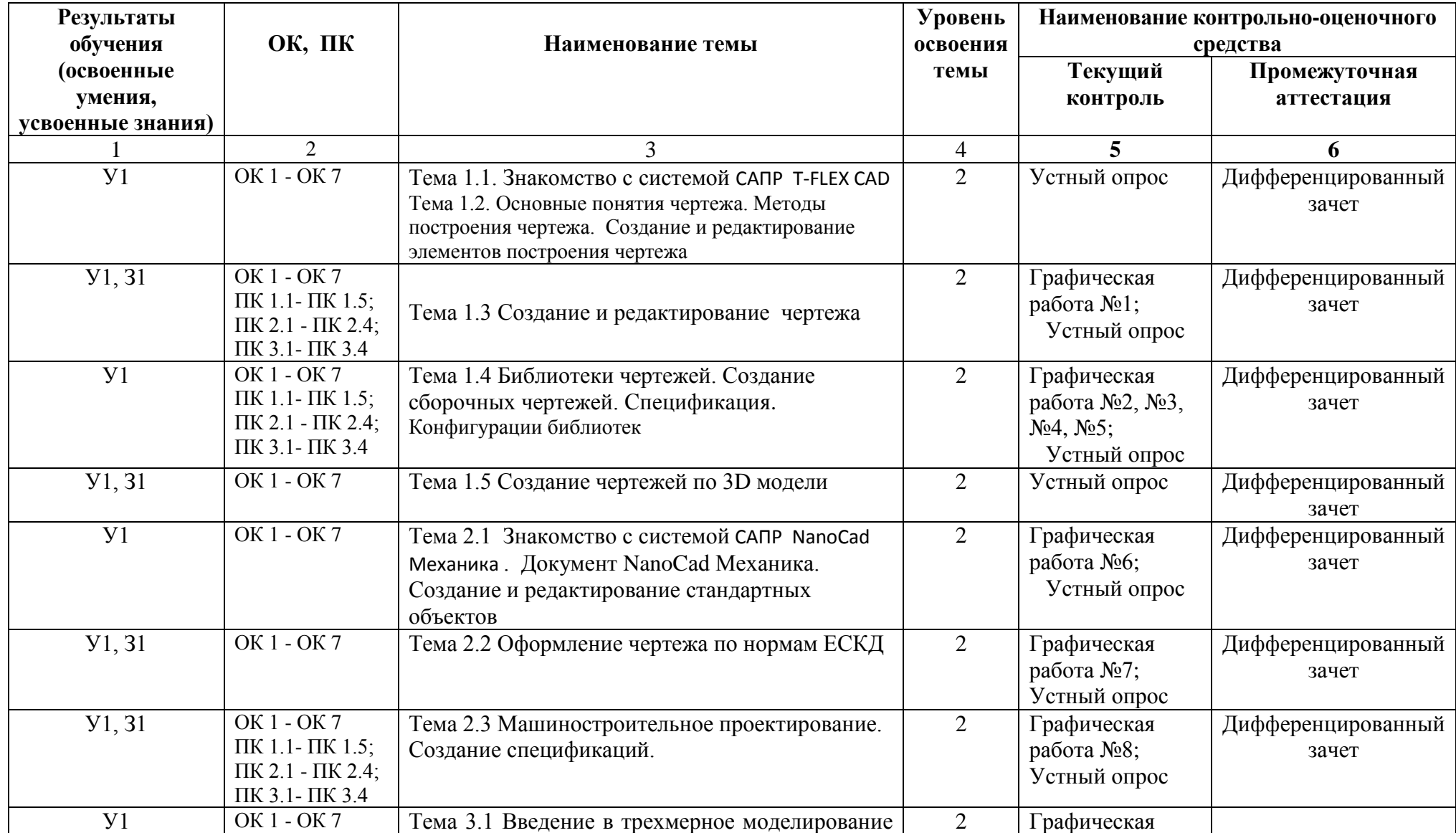

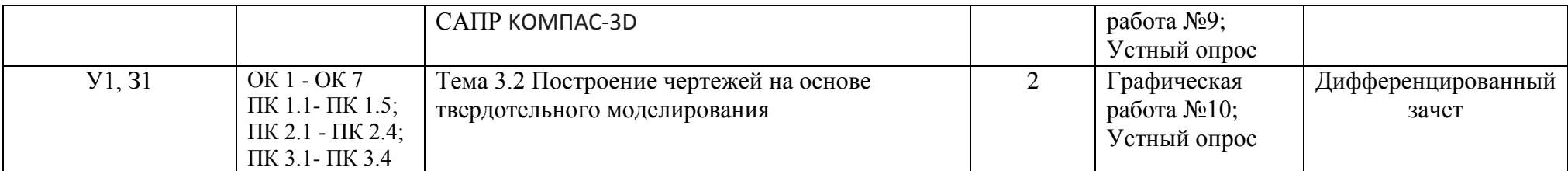

# КОНТРОЛЬНО-ОЦЕНОЧНЫЕ СРЕДСТВА ДЛЯ ТЕКУЩЕГО КОНТРОЛЯ ЗНАНИЙ, УМЕНИЙ ОБУЧАЮЩЕГОСЯ

Текущий контроль проводится преподавателем в процессе проведения теоретических занятий – графические работы, устный опрос, презентации.

Оценка индивидуальных образовательных достижений по результатам текущего контроля (устный опрос) производится в соответствии с универсальной шкалой (таблица 1), с учетом за каждый правильный ответ 1 балл, шкала оценивания графических работ представлена в таблице 2, шкала оценивания презентации представлена в таблице 3.

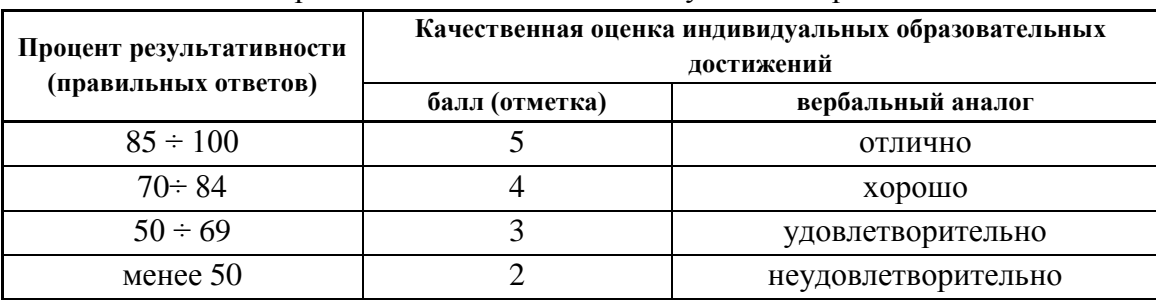

Таблица1 - Универсальная шкала оценивания устного опроса

#### Таблица 2- Шкала оценивания графических работ

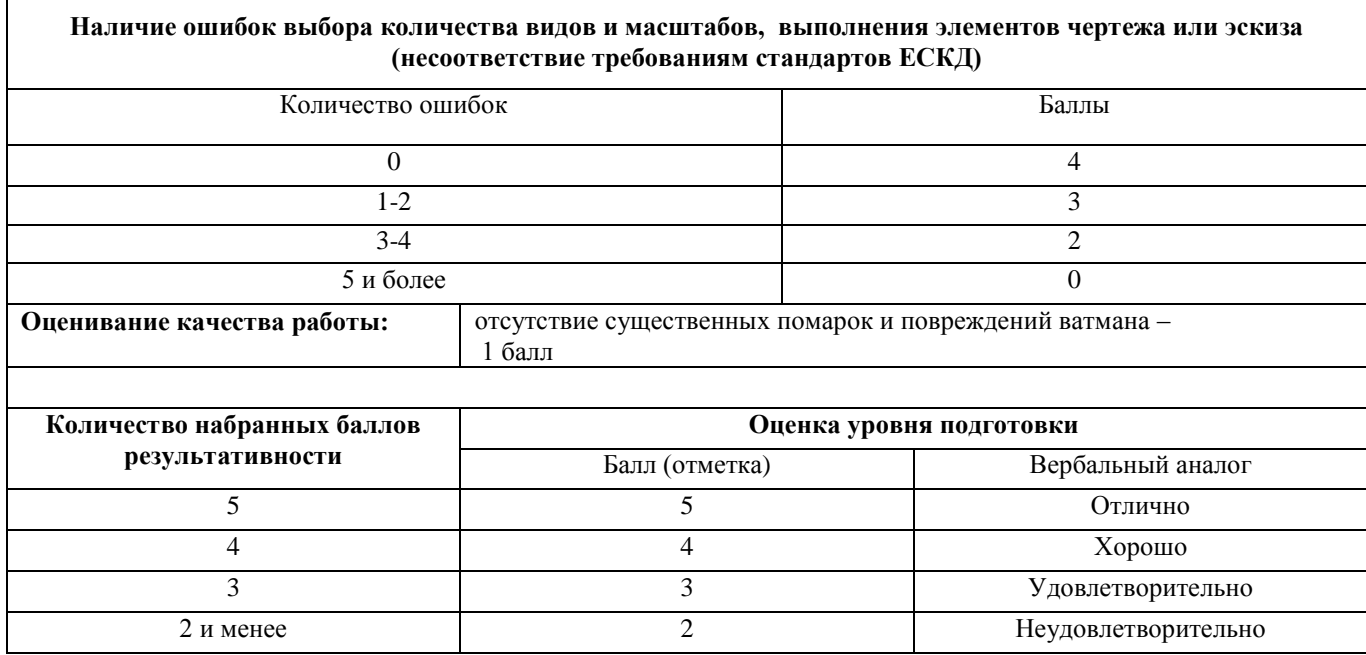

Презентации. Требования к презентациям

- 1) Презентация проекта должна быть выполнена в формате Microsoft Power Point.
- 2) Длительность презентации не более 5-7 минут.
- 3) Рекомендуемый объем не более 7-10 слайдов.
- 4) Все слайды, за исключением титульного, должны быть пронумерованы.
- 5) Презентация должна быть предоставлена на Flash Drive (USB), распознаваемом стандартной операционной системой Windows.
- 6) Соблюдение общепринятых требований к оформлению мультимедийных презентаций (шрифт, контрастность, анимация и т.д.).
- 7) Широта и достоверность содержания.
- 8) Защита презентации (ответы на вопросы). За каждый пункт -1 балл.

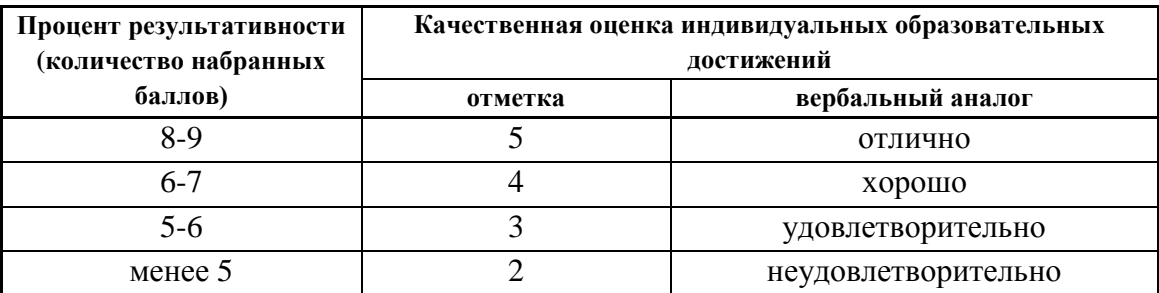

Таблица 3-Критерии оценки выполнения презентации

## **Тема 1.1. Знакомство с системой САПР T-FLEX CAD. Тема 1.2 Основные понятия чертежа. Методы построения чертежа. Создание и редактирование элементов чертежа**

### **Задание 1. Вопросы для устного опроса**

1. Как открыть документ в САПР T-FLEX CAD?

2. Как сохранить изменённый документ в САПР T-FLEX CAD?

3. Как сохранить изменённый документ под другим именем?

4. Как вставить фрагмент из другого документа?

5. В каком пункте меню находится инструмент сохранения документа?

6. В какой панели инструментов находится инструмент открытия документа?

7. В каком пункте меню находится инструмент предварительного просмотра документа?

8. Из какого окна можно распечатать документ?

9. Какими приемами определяют недостающие проекции точек, лежащих на поверхности конуса, шара и тора в САПР T-FLEX CAD?

10.В какой последовательности строят проекции правильной шестигранной призмы, основание которой расположено на фронтальной плоскости проекций в САПР T-FLEX CAD?

11.Как выполняется построение фасок по длине и углу?

12.Как выполняется построение фасок по двум катетам?

13.Как изменить угол фаски?

14.Для чего используется усечение элемента при построении фасок?

15.Как изменить параметры фасок?

16.Как выполняется построение скруглений?

17.Как устанавливается радиус скругления?

18.Как выполняется построение скруглений углов прямоугольника?

19.Как устанавливаются параметры скруглений?

20.Как отключить усечение элемента при построении скруглений?

21.В какой панели инструментов находится инструмент «Симметрия»

22.Как установить параметры симметрии?

23.Как выполнить симметрию объекта с удалением элемента?

24.В какой панели устанавливаются параметры симметрии?

25.Как построить симметричный объект под углом к оси?

### **Тема 1.3 Создание и редактирование чертежа**

**Задание 1. Графическая работа 1.** Графическая работа представлена в методических рекомендациях по выполнению графических работ.

### **Задание 2. Вопросы для устного опроса**

- 1. В чем заключается принцип деления окружностей на равные части??
- 2. Как построить правильный многоугольник в САПР T-FLEX CAD?
- 3. При помощи какой команды следует выполнять сопряжение в САПР T-FLEX CAD?
- 4. Какую команду выбрать для копирования элементов по окружности?
- 5. Дать определение локальной привязки.
- 6. Дать определение глобальной привязки.
- 7. Как найти центр кривой с помощью привязки.
- 8. Как построить контур при помощи инструмента «Отрезок».
- 9. Как построить контур при помощи инструмента «Непрерывный ввод объектов».
- 10.Как выполняется деформация сдвигом?
- 11.Что такое выделение и удаление объектов?
- 12.Как осуществляется Отмена и повтор действий и?
- 13.Как осуществляется ввод вспомогательной параллельной прямой ?
- **14.**Как выполняется ввод вспомогательной перпендикулярной прямой?
- 15.Какие элементы деталей на продольных разрезах не заштриховывают?
- 16.Какой разрез называется наклонным?
- 17.Что называется местным разрезом?
- 18.В чем заключается особенность выполнения разрезов на симметричных изображениях?
- 19.Какая разница между разрезом и сечением
- 20.В каком случае на разрезах не отмечают положения секущей плоскости и не сопровождают разрез надписью?
- 21.Какие элементы деталей на продольных разрезах не заштриховывают?
- 22.Что называется ступенчатым разрезом?
- 23.В чем заключается особенность выполнения ломаных разрезов?
- 24.Какие команды используют для обозначения секущих плоскостей и разрезов в САПР T-FLEX CAD

## **Тема 1.4 Библиотеки чертежей. Создание сборочных чертежей. Спецификация. Конструкции библиотек**

### **Задание 1. Графические работы №2-№5.** Графические работы

представлены в методических рекомендациях по выполнению графических работ.

### **Задание 2. Вопросы для устного опроса**

- 1. Меню чертежей.
- 2. Библиотеки параметрических чертежей.
- 3. Меню чертежей. Библиотеки параметрических чертежей.
- 4. 3) Специфика работы со сборочными чертежами.
- 5. Спецификация.
- 6. Выполнение резьбовых соединений деталей при помощи библиотеки крепежных элементов
- 7. Как обозначить простой разрез?
- 8. Как обозначить ступенчатый разрез?
- 9. Как обозначить угловой разрез?
- 10.В какой панели находится инструмент обозначения разрезов?
- 11.Как установить параметры штриховки плоскости разреза?
- 12.Что такое болт, гайка, шайба?
- 13.Как изображают резьбы на поверхностях?
- 14.В чем состоит различие между понятиями «ход резьбы» и «шаг резьбы»?
- 15.Как отличить левую резьбу от правой (на изображении и в натуре)?
- 16.Каким образом «попасть» в библиотеку САПР T-FLEX CAD?

### **Тема1.5 Создание чертежей по 3D модели**

#### **Задание 2.Вопросы для устного опроса**

- 1. Основные принципы и понятия 3D моделирования.
- 2. Рабочие чертежи деталей.
- 3. Создание видов, сечений, разрезов на основе 3D моделирования.
- 4. Сколько приемов создания массивов Вам известны?
- 5. Особенности построения массивов элементов?
- 6. Массив по сетке?
- 7. Массив по концентрической сетке?
- 8. Массив вдоль кривой?
- 9. Как вставить вид?
- 10.Для чего предназначен вид?
- 11.Как установить масштаб вставляемого вида?
- 12.Как обозначить вид?
- 13.Как сделать вид активным?

# **Тема 2.1 Знакомство с системой САПР NanoCad Механика. Документ NanoCad Механика. Создание и редактирование стандартных объектов**

 **Задание 1. Графическая работа 6.** Графические работы представлены в методических рекомендациях по выполнению графических работ.

### **Задание 2. Вопросы к устному опросу**

- 1. Перечислите концентрические окружности колеса?
- 2. При помощи какой команды в САПР NanоCad Механика можно создать таблицу параметров колеса?
- 3. Как указать в САПР NanоCad Механика шероховатость на чертеже детали?

## **Тема 2.2 Оформление чертежа по нормам ЕСКД**

**Задание 1. Графическая работа 7.** Графическая работа представлена в Методических рекомендациях по выполнению графических работ.

### **Задание 2. Вопросы к устному опросу**

- 1. Создание текстов технических требований.
- 2. Создание текстов технических описаний.
- 3. Связывание технических требований с графикой.
- 4. Работа с записной книжкой. Конвертация текста.
- 5. Форматы. Размеры. Размерные стили.
- 6. Допуски формы и расположения. Обозначение шероховатости.
- 7. Выноски. Знаки маркировки и клеймения.
- 8. Обозначение видов, разрезов, сечений.
- 9. Маркировка отверстий.
- 10.Обозначение уклонов и конусности.
- 11.Что такое модуль?
- 12.Перечислите концентрические окружности колеса?
- 13.При помощи какой команды в САПР NanоCad Механика можно создать таблицу параметров колеса?
- 14.Как указать в САПР NanоCad Механика шероховатость на чертеже детали?

## **Тема 2.3 Машиностроительное проектирование. Создание спецификаций**

**Задание 1. Графическая работа 8.** Графическая работа представлена в Методических рекомендациях по выполнению графических работ.

### **Задание 2. Вопросы к устному опросу**

- 1. Работа с библиотеками объектно-зависимых деталей.
- 2. Проектирование крепежного соединения
- 3. Проектирование неразъемных соединений.
- 4. Создание спецификаций.
- 5. Какие виды сварных соединений вы знаете?
- 6. Как условно изображают видимые швы, невидимые?
- 7. В каких случаях условные обозначения швов наносят над полкой линии выноски и в каких под полкой?
- 8. Каким образом в САПР NanоCad Механика 3 выбрать вид неразъемного соединения?

## **Тема 3.1 Введение в трехмерное моделирование САПР КМПАС 3D**

**Задание 1. Графическая работа 9.** Графическая работа представлена в Методических рекомендациях по выполнению графических работ.

### **Задание 2. Вопросы к устному опросу**

- 1. Правила работы на персональном компьютере при создании чертежей с учетом прикладной программы КОМПАС 3D.
- 2. Запуск программы. Главное окно. Элементы интерфейса.
- 3. Основные панели. Операции.
- 4. Библиотеки.
- 5. Элементы обработки 3D модели. Дерево модели.
- 6. Редактирование.
- **7.** Этапы создания модели
- 8. Требования к эскизу?
- 9. Примеры вычитания объема из детали?
- 10.При помощи каких операций производят построение трехмерных моделей в КОМПС 3D?
- 11.Примеры добавления объема?
- 12.Моделирование резьбы
- 13.Вырезать выдавливанием Через все.
- 14.Сколько приемов создания массивов Вам известны?
- 15.Особенности построения массивов элементов?
- 16.Массив по сетке?
- 17.Массив по концентрической сетке?
- 18.Массив вдоль кривой?

## **Тема3.2 Построение чертежей на основе твердотельного моделирования**

**Задание 1. Графическая работа 10.** Графическая работа представлена в Методических рекомендациях по выполнению графических работ.

### **Задание 2. Вопросы к устному опросу**

- 1. Какие виды деформации объектов есть в САПР Компас?
- 2. Как деформировать объект масштабированием?
- 3. Как деформировать объект поворотом?
- 4. Как деформировать объект сдвигом?
- 5. Как установить параметры сдвига?
- 6. В каком меню находится инструмент «Вспомогательный вид»?
- 7. В каком меню находится инструмент «Вид с модели»?
- 8. Где устанавливается масштаб вставляемого вида?
- 9. Где находится инструмент «Вид по стрелке»?
- 10.Как вставить вид?
- 11.Для чего предназначен вид?
- 12.Как установить масштаб вставляемого вида?
- 13.Как обозначить вид?
- 14.Как сделать вид активным?
- 15.В KOMПAC-3D можно задать сопряжения каких типов?
- 16.Создание подсборки на месте?
- 17.Задание положения компонента в сборке?
- 18.Что такое дерево сборки
- 19.Вставка подшипника?
- 20.Как выполняется ввод обозначения выносного элемента?
- 21.Какие типы размеров используются для определения размеров объекта?
- 22.Какая кнопка открывает страницу Измерения?
- 23.Как выполняется простановка обозначения центра окружности и где она применяется?
- 24.Как осуществляется ввод угловых размеров от общей базы?
- 25.Где выполняется команда усечение объектов?

# КОНТРОЛЬНО-ОЦЕНОЧНЫЕ СРЕДСТВА ДЛЯ ПРОМЕЖУТОЧНОЙ АТТЕСТАЦИИ ОБУЧАЮЩЕГОСЯ

Промежуточная аттестация проводится в форме дифференцированного зачета. Дифференцированный зачет представляет собой два задания.

**ЗАДАНИЕ 1** - *Теоретическая часть* - тестовые задания по курсу дисциплины. Время выполнения теоретической части 20 минут.

**ЗАДАНИЕ 2 -** *Практическая часть* - контрольная (графическая) работа на тему "Изображения" (количество вариантов - 6). Решение практической части машинным способом в САПР NanоCad Механика; T-FLEX; КОМПАС3D по выбору студента. Время выполнения 35 минут.

Оценка **5 «отлично»** выставляется обучающемуся, если работа выполнена в указанный срок в полном объеме с соблюдением требований, обозначенных ниже в Критериях оценки контрольной работы. Обучающийся знает весь требуемый программой материал, хорошо

понимает и прочно усвоил его. По результатам тестирования 85-100% правильных ответов

Оценка **4 «хорошо»** выставляется обучающемуся, если работа выполнена в указанный срок в полном объеме с соблюдением требований, обозначенных ниже в Критериях оценки контрольной работы. Обучающийся знает весь требуемый программой материал, хорошо понимает и прочно усвоил его. По результатам тестирования 70-84 % правильных ответов

Оценка **3 «удовлетворительно»** выставляется обучающемуся, если работа выполнена в указанный срок в полном объеме с соблюдением требований, обозначенных ниже в Критериях оценки контрольной работы. По результатам тестирования 50-69% правильных ответов

Оценка **2 «неудовлетворительно»** выставляется, если работа обучающимся не выполнена в срок; обучающийся обнаруживает незнание большей части программного материала, отвечает, как правило, лишь на наводящие вопросы преподавателя неуверенно. По результатам тестирования менее 50% правильных ответов

#### Критерии оценки контрольной работы

Контрольная работа должна быть оформлена в соответствии с требованиями ЕСКД и оценивается преподавателем по следующим п:

- 1. соответствие видов и изображений требованиям ЕСКД;
- 2. рациональность и гармоничность размещения отдельных изображений и видов на поле листа, соблюдение требуемых отступов между изображениями, размерными линиями, рамкой чертежа;
- 3. соответствие элементов чертежа *(линий, надписей, размеров, вспомогательных элементов)* требованиям стандартов ЕСКД;
- 4. правильность выполнения чертежа и отсутствие грубых ошибок при проецировании видов детали *(лишние или пропущенные линии, проекционные связи между видами и элементами видов и т. п.)*;
- 5. Правильность заполнения основной надписи

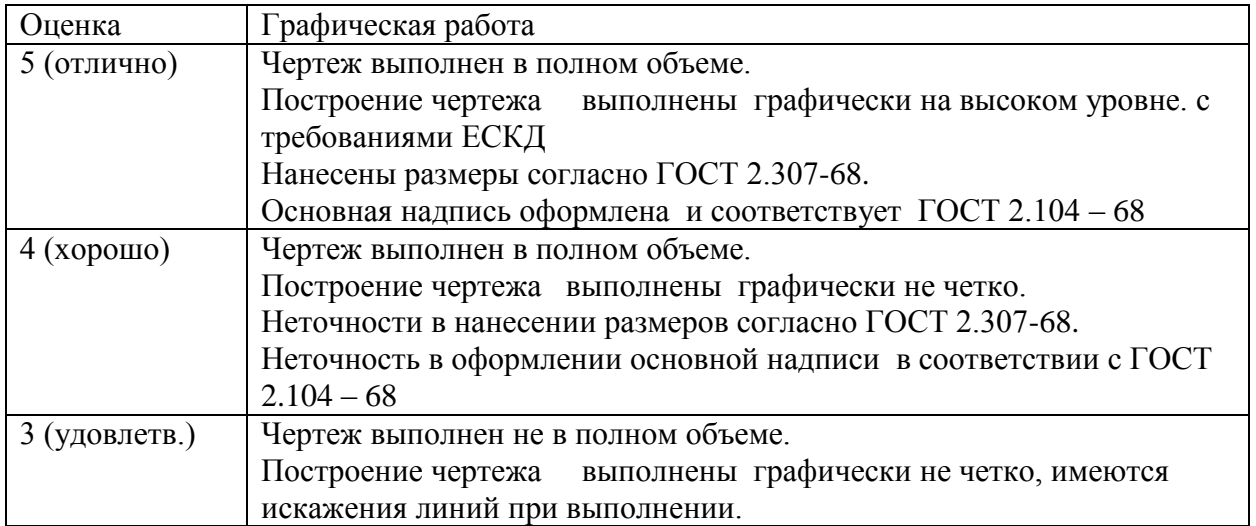

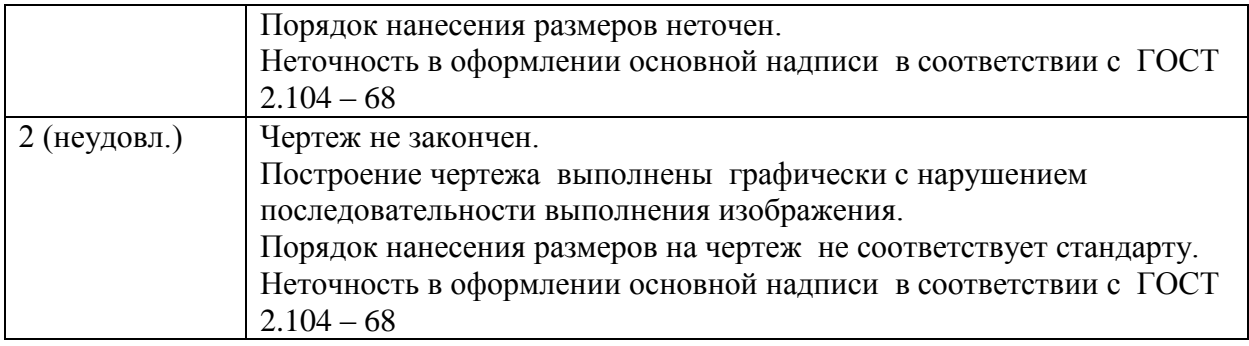

### **Перечень материалов и оборудования, допущенных к использованию на дифференцированном зачете**

- 1. 10 компьютеров для обучающихся.
- 2. 1 компьютер для преподавателя.
- 3. Локальная сеть в компьютерном классе.
- 4. САПР T-flex, NanoCAD Механика, Компас-3D.
- 5. Карточки с итоговой графической работой (контрольная работа)
- 6. Карточки с тестовыми заданиями

## **ЗАДАНИЕ №1**

#### **Оцениваемые результаты обучения**

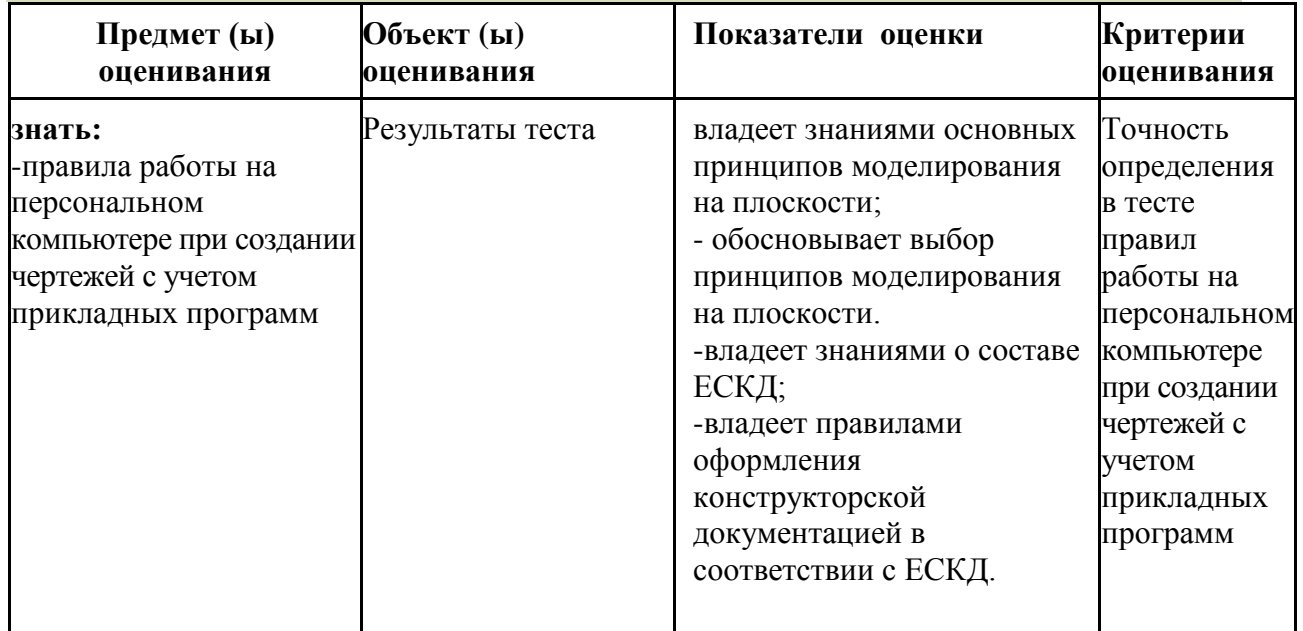

#### **Условия выполнения задания**

1. Место (время) выполнения задания

*Задание выполняется во время сдачи дифференцированного зачета*

2. Максимальное время выполнения задания: 20 мин*.*

#### **Инструкция по выполнению теста:**

1. Проверка готовности обучающихся к занятиям.

2. Запрещается пользоваться какими-либо техническими средствами (телефоном с интернетом и т.п.).

- 3. Каждому присутствующему раздаётся вариант теста.
- 4. Правильный ответ обведите в кружок.

5. Чтобы исправить уже данный вариант ответа его необходимо аккуратно одной косой линией зачеркнуть и выбрать новый вариант ответа (в противном случае все исправления будут оцениваться как ошибочные). 6. После проверки тестовых ответов до студентов доводятся оценки

### **Тестовые задания**

1.Этот элемент интерфейса называется

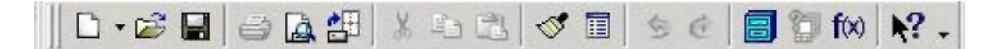

- 1. панель Текущее состояние
- 2. панель Свойств
- 3. панель Геометрия
- 4. панель Стандартная
- 5. панель Вид
- 2. Этот элемент интерфейса называется

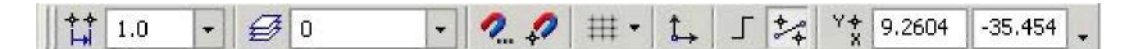

- 1. панель Текущее состояние
- 2. панель Свойств
- 3. панель Геометрия
- 4. панель Стандартная
- 5. панель Вид

#### 2. Этот элемент интерфейса называется

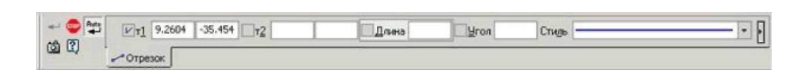

- 1. панель Свойств
- 2. панель Геометрия
- 3. панель Стандартная
- 4. панель Вид
- 5. панель Текущее состояние

#### 4. Этот элемент интерфейса называется

· A CAON NATIOOSE

- 1. панель Текущее состояние
- 2. панель Свойств
- 3. панель Геометрия
- 4. панель Стандартная
- 5. панель Вид

5. Этот инструмент предназначен для

- 1. открытия существующего документа;
- 2. сохранения вновь созданного документа;
- 3. печати документа;
- 4. предварительного просмотра.

6. В каком пункте меню находится инструмент сохранения документа под другим именем?

- 1. Инструменты;
- 2. Редактор;
- 3. Файл;
- 4. Сервис.

7. Какая команда строит приведенное ниже изображение

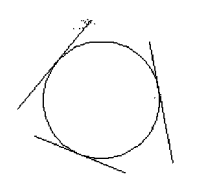

- 1. Геометрия–Окружности–Окружность по трем точкам
- 2. Геометрия–Окружности–Окружность

3. Геометрия–Окружности–Окружность, касательная к трем кривым

8. Какая команда строит приведенное ниже изображение

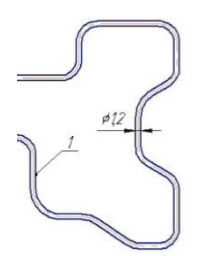

- 1. Геометрия–Непрерывный ввод объектов
- 2. Геометрия–Эквидистанты–Эквидистанта по стрелке
- 3. Геометрия–Эквидистанты–Эквидистанта кривой
- 4. Геометрия–Линия

9. Какая команда строит приведенное ниже изображение

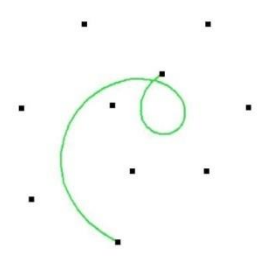

- 1. Геометрия–Непрерывный ввод объектов
- 2. Геометрия–Кривые-Кривая Безье
- 3. Геометрия–Кривые–NURBSкриваяй
- 4. Геометрия–Геометрия–Линия

10. Какие команды необходимо использовать для построения фигуры:

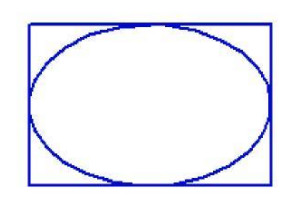

- 1. Геометрия-Прямоугольник + Геометрия-Эллипс;
- 2. Геометрия-Отрезок+Геометрия-Эллипс;
- 3. Геометрия-Прямоугольник+Эллипс по диагонали прямоугольника;
- 4. Геометрия-Непрерывный ввод объектов+Эллипс.
- 11. Этот инструмент  $\left|\mathbf{\hat{U}}\right|$ предназначен для:
	- 1. построения кривой Безье;
	- 2. построения эквидистанты;
	- 3. непрерывного ввода объектов;
	- 4. обозначения местного разреза.
- 12. «Секущая рамка» выделяет
	- 1. полностью охватываемые рамкой;
	- 2. все объекты, полностью и, хотя бы частично охватываемые рамкой;
	- 3. все объекты частично охватываемые рамкой.
- 13. «Секущая ломаная» выделяет
	- 1. объекты, которые лежат вне этой кривой;
	- 2. все объекты;
	- 3. объекты, которые пересекает кривая;
	- 4. ничего не выделяет.
- 14.«Рамка» выделяет
	- 1. все объекты, полностью охватываемые рамкой;
	- 2. все объекты, полностью и ,хотя бы частично охватываемые рамкой;
	- 3. все объекты частично охватываемые рамкой.
- 15. Вспомогательные линии
	- 1. выводятся на печать;
	- 2. не выводятся на печать.
- 16. Вспомогательные линии предназначены для
	- 1. разметки чертежа;
		- 2. простановки размеров;
- 3. вычерчивания не ответственных элементов фигур;
- 4. обозначения разрезов.

17. Какой командой нужно воспользоваться, чтобы разделить отрезок на 7 равных частей

- 1. Редактор-Разбить-Кривую на N частей
- 2. Редактор-Разрушить
- 3. Геометрия-Точка-Точки по кривой
- 18. В какой панели инструментов находится инструмент
	- 1. Стандартная;
	- 2. Геометрия;
	- 3. Привязки;
	- 4. Параметризация.

# 19. Этот инструмент <sup>П</sup> предназначен для

- 1. построения фаски по длине и углу;
- 2. построения скругления;
- 3. построения фаски по двум длинам;
- 4. усечения кривой.
- 20. Этот инструмент 7 устанавливает параметр:
	- 1. усекать элемент;
	- 2. не усекать элемент;
	- 3. скруглять фаску;
	- 4. отсекать фаску.
- 21. Под каким углом можно построить фаску в САПР Компас?
	- 1. Под любым;
	- 2. только под 45 градусов;
	- 3. под 30 градусов и 45 градусов;
	- 4. под 0 градусов.
- 22. Этот инструмент Ппредназначен для
	- 1. построения фасок на пересекающихся прямых;
	- 2. построения фасок на углах прямоугольника;
	- 3. построения любых фасок;
	- 4. усечения углов прямоугольника.
- 23. Каким радиусом можно построить скругление?
	- 1. Любым
	- 2. Только из стандартного ряда.
- 24. Этот инструмент **П** предназначен для
	- 1. построения скруглений на пересекающихся прямых;
	- 2. построения скруглений на углах прямоугольника;
	- 3. построения любых скруглений;

#### 4. усечения углов прямоугольника.

25. Какой командой необходимо воспользоваться, чтобы получить из фигуры слева фигуру образец справа

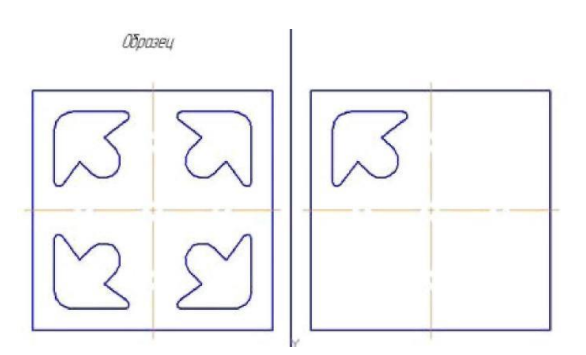

- 1. копия
- 2. симметрия
- 3. сдвиг

26. В какой панели инструментов находится инструмент «Симметрия»?

- 1. Размеры;
- 2. Геометрия;
- 3. Редактирование;
- 4. Стандартная;
- 5. Параметризация.

27. Какая команда преобразует фигуру справа в фигуру Образец слева

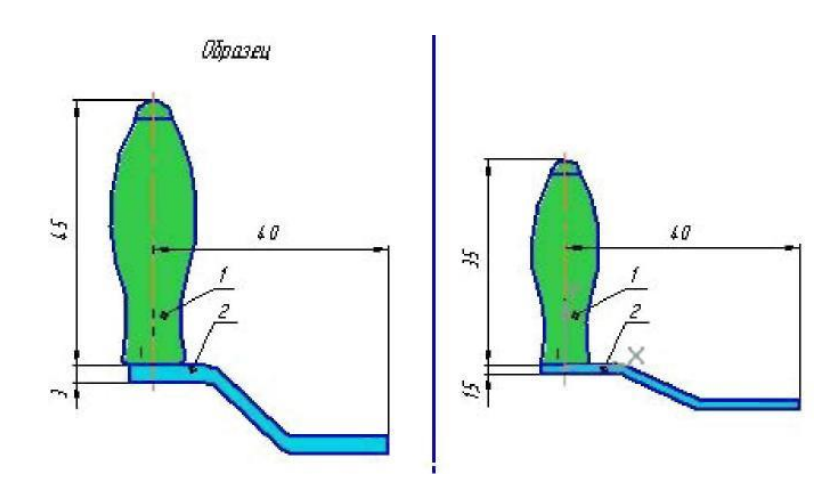

- 1. Копирование;
- 2. сдвиг;
- 3. масштаб.

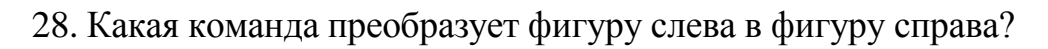

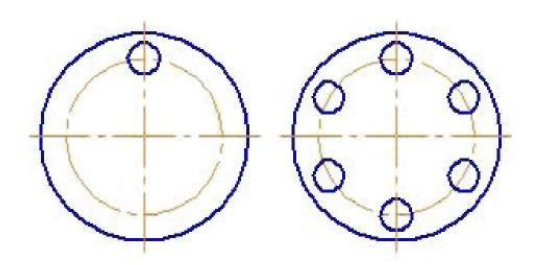

- 1. Реактор копировать свойства;
- 2. редактор копия по окружности;
- 3. редактор деформация поворотом.
- 29. Какая команда преобразует фигуру слева в фигуру справа?

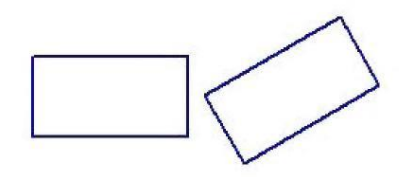

- 1. Редактор сдвиг по углу и расстоянию;
- 2. редактор поворот;
- 3. редактор копия по окружности.
- 30. В какой панели находится инструмент:
- 1. Геометрия
- 2. Размеры
- 3. Обозначения
- 4. Параметризация
- 5. Глобальные привязки
- 31.Для чего используется инструмент: *^* ?
	- 1. Для обозначения только ступенчатого разреза;
- 2. для обозначения только углового разреза;
- 3. для обозначения ступенчатого и углового разрезов;
- 4. для обозначения любых разрезов.

32.Какой тип линии используется для выделения местного разреза?

- 1. Тонкая;
- 2. для линий обрыва;
- 3. штриховая;
- 4. штрих-пунктирная.
- 33. В каком случае выполняется половина вида и половина разреза?
	- 1. Только для деталей типа тел вращения;
	- 2. только для симметричных деталей;
	- 3. для любых деталей.
- 34. Укажите правильное обозначение шероховатости:

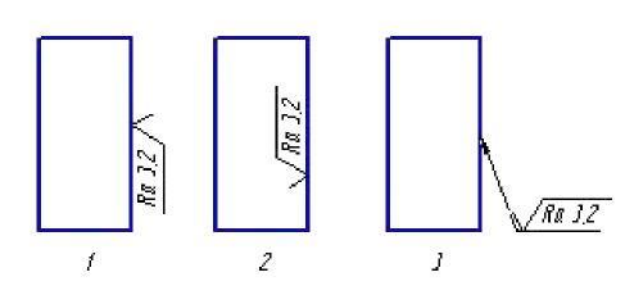

35. Этот инструмент **п** 

- 1. построения кривой Безье;
- 2. построения эквидистанты;
- 3. непрерывного ввода объектов;
- 4. обозначения местного разреза.

### **ЗАДАНИЕ №2**

Оцениваемые результаты обучения

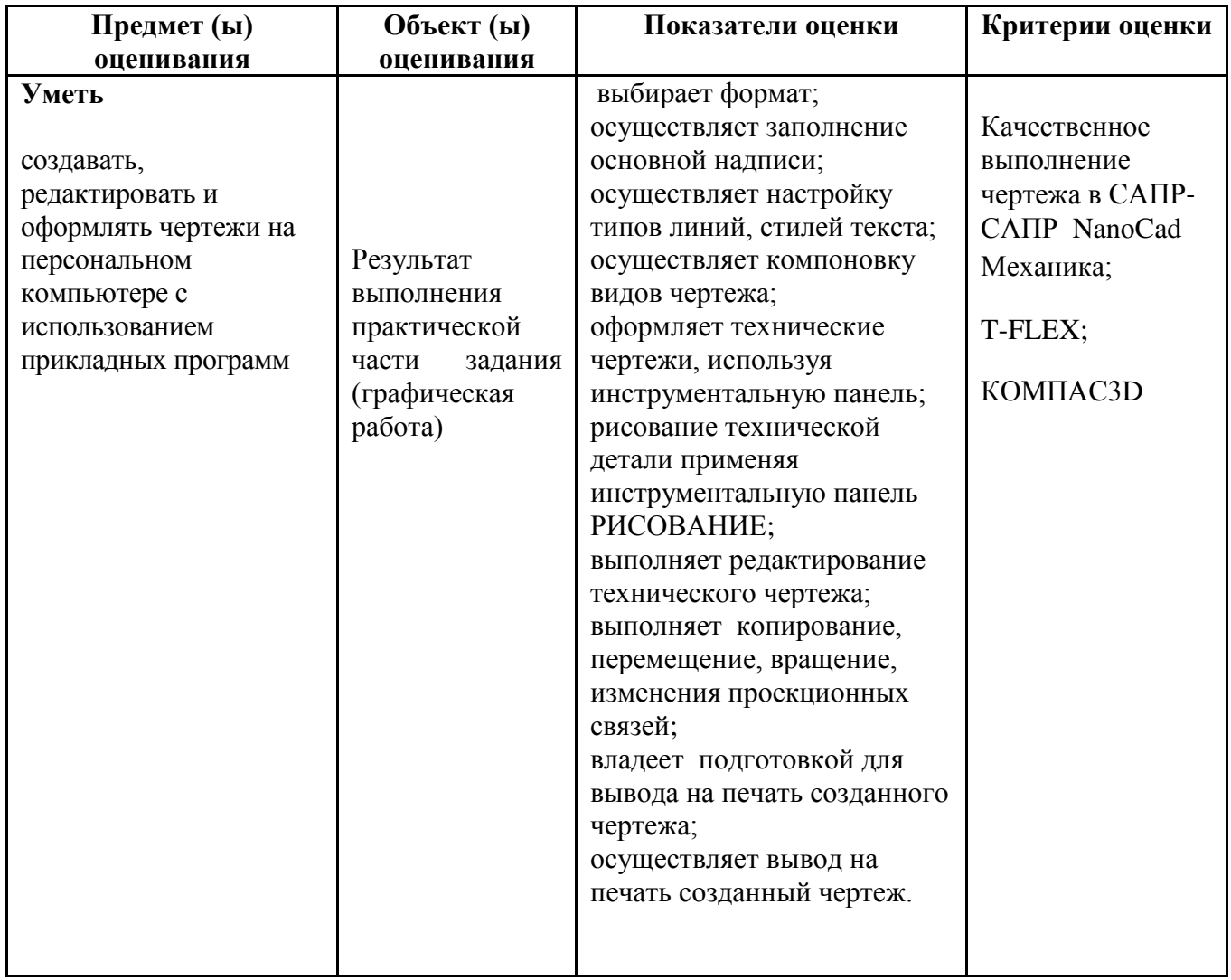

## **Условия выполнения задания**

1. Место (время) выполнения задания

*Задание выполняется во время сдачи дифференцированного зачета* 2. Максимальное время выполнения задания: 35 мин*.*

#### Образец контрольно-оценочного средства для промежуточного контроля

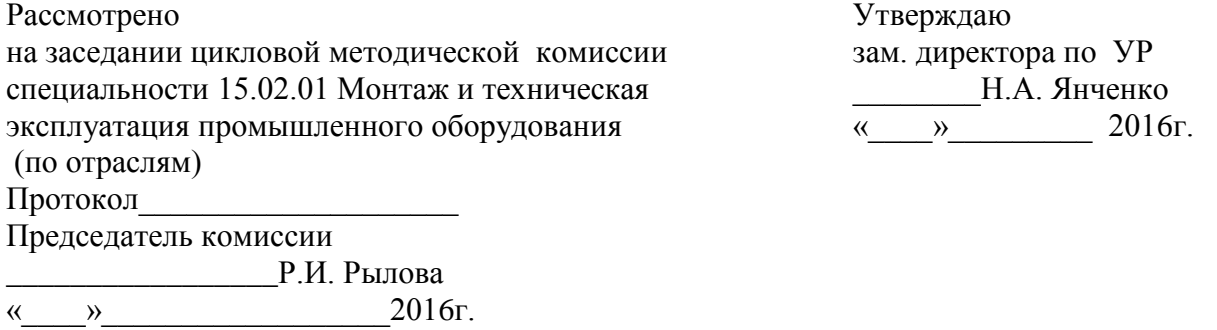

#### Текст контрольной работы

Дисциплина «Компьютерная графика» Специальность 15.02.01 Монтаж и техническая эксплуатация промышленного оборудования (по отраслям)

Преподаватель Р.И. Рылова

### **Вариант 1**

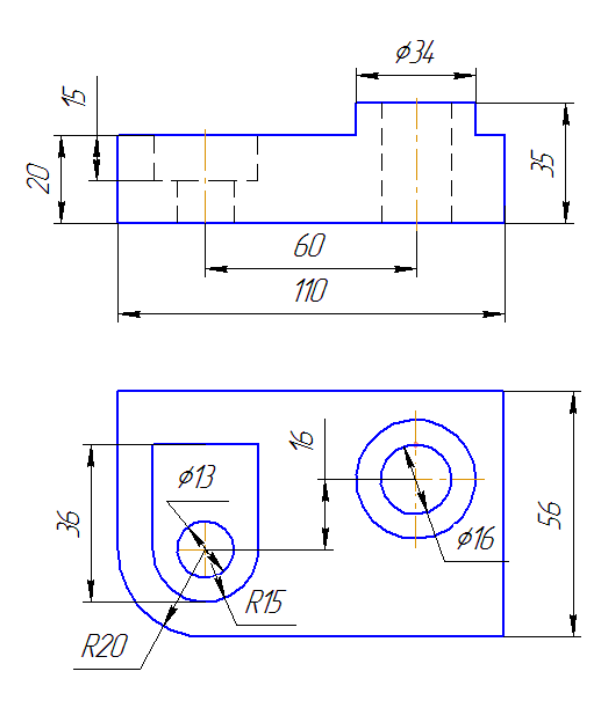

#### **Вариант 2**

**Задание.** По двум данным видам построить третий, выполнить необходимые разрезы и обозначить их. Заполнить основную надпись. Работу выполнить в САПР NanоCad Механика, T-FLEX, КОМПАС3D по выбору студента.

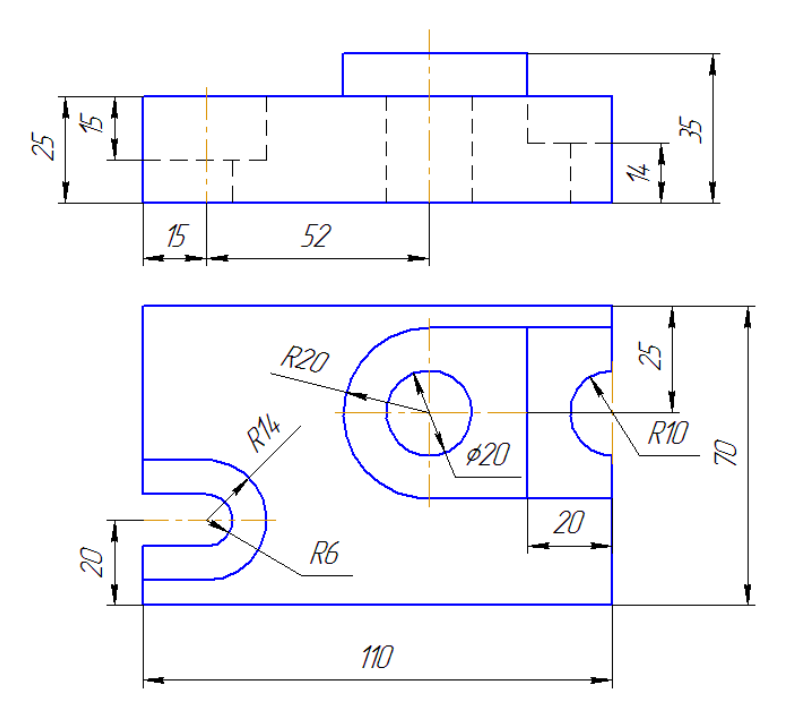

**Вариант 3**

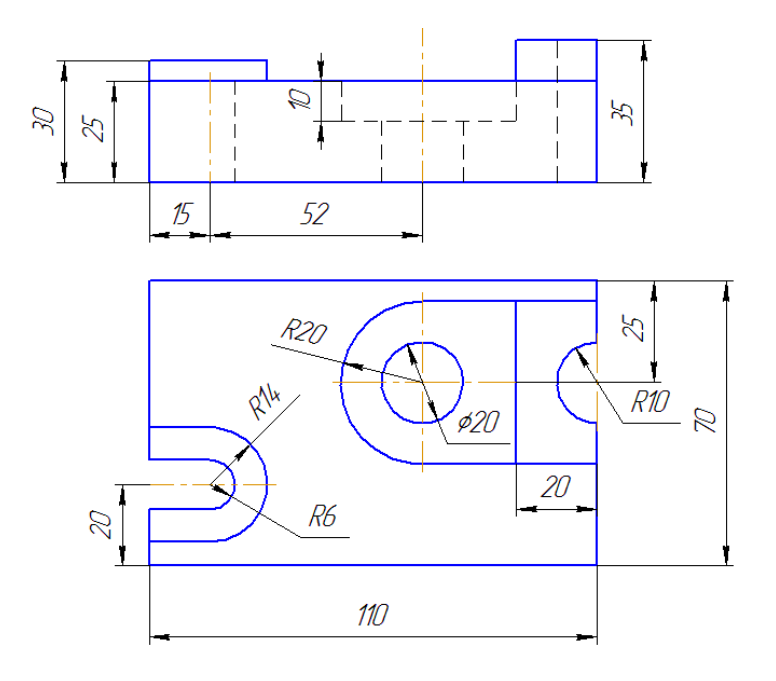

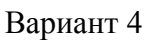

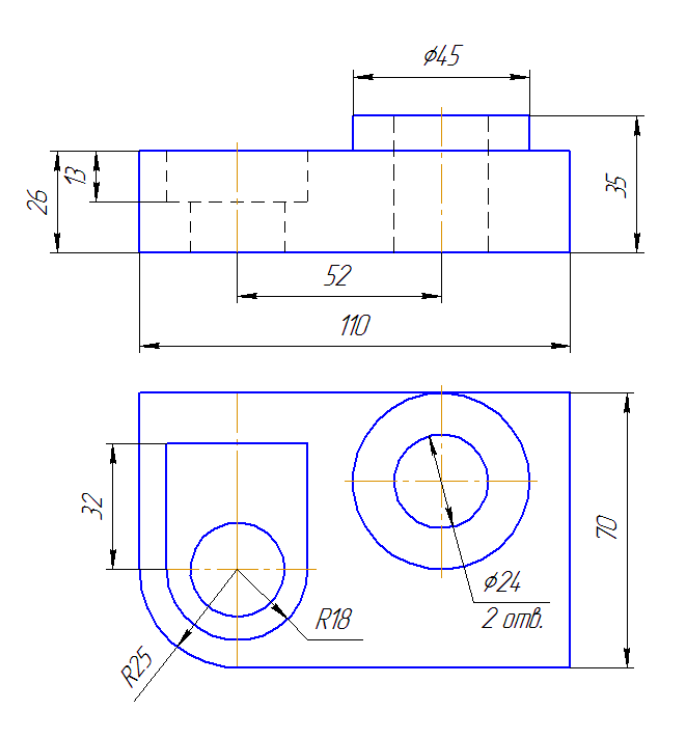

Вариант 5

**Задание.** По двум данным видам построить третий, выполнить необходимые разрезы и обозначить их. Заполнить основную надпись. Работу выполнить в САПР NanоCad Механика, T-FLEX, КОМПАС3D по выбору студента.

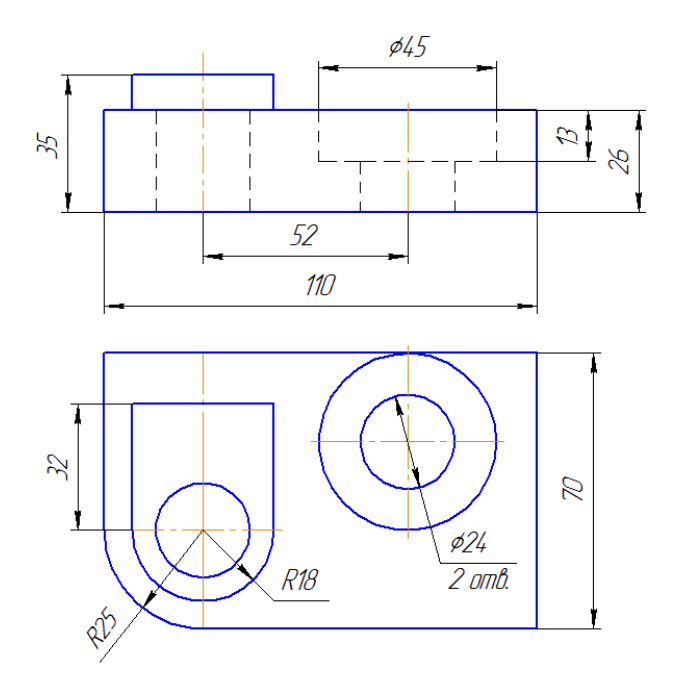

### Вариант 6

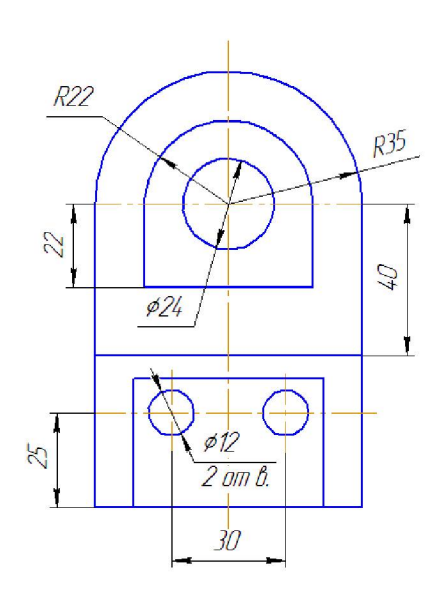

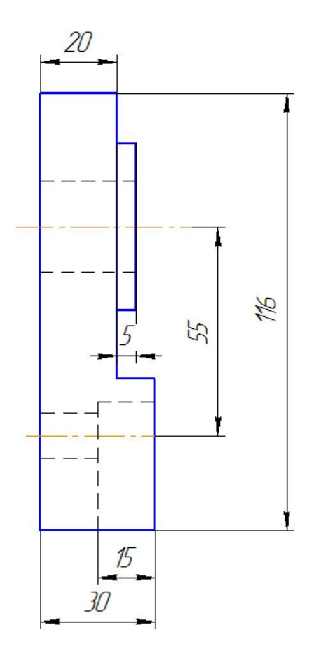